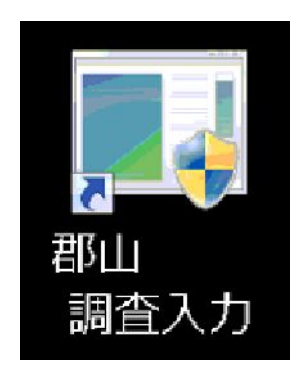

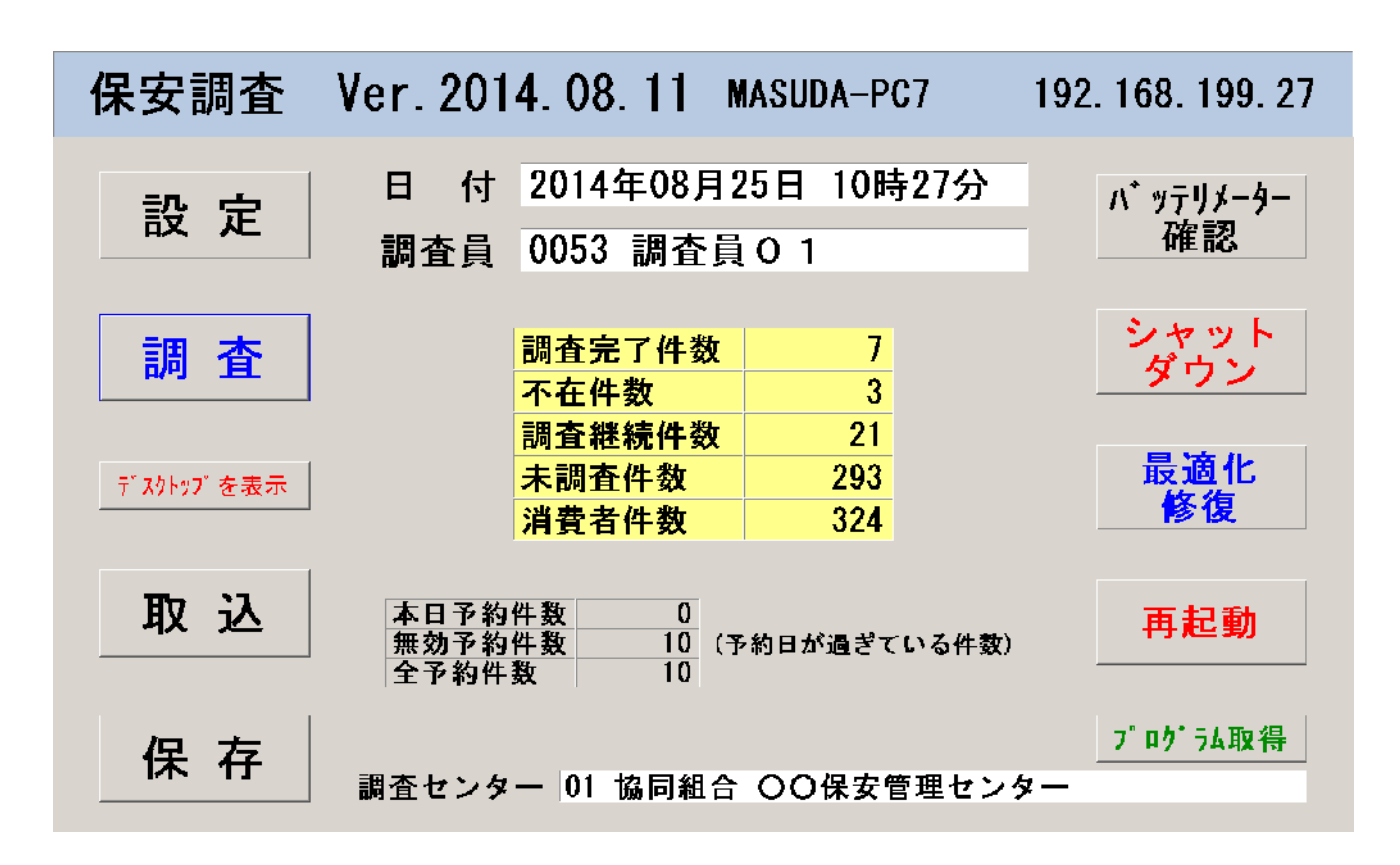

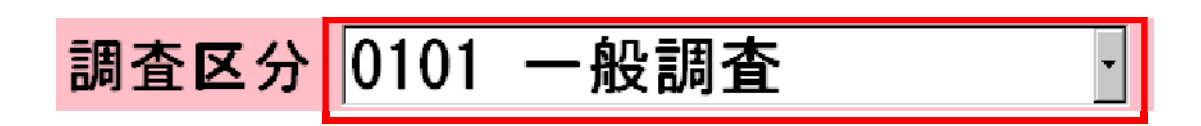

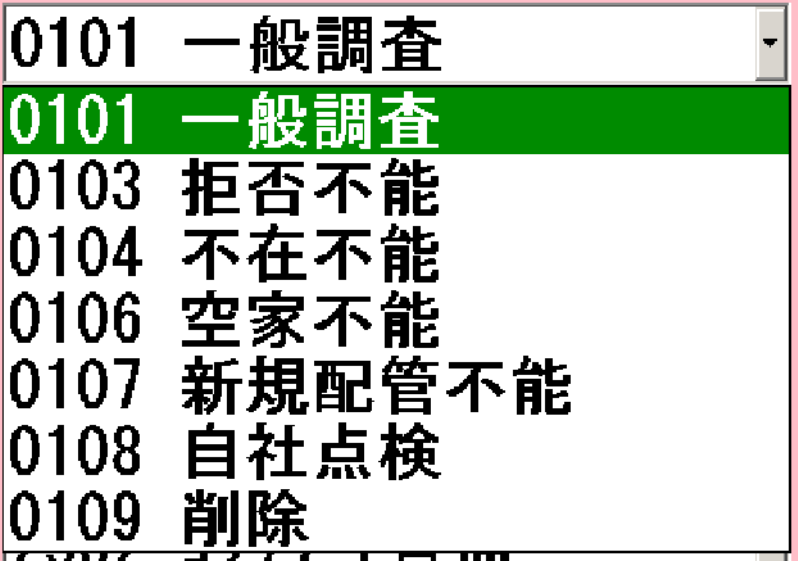

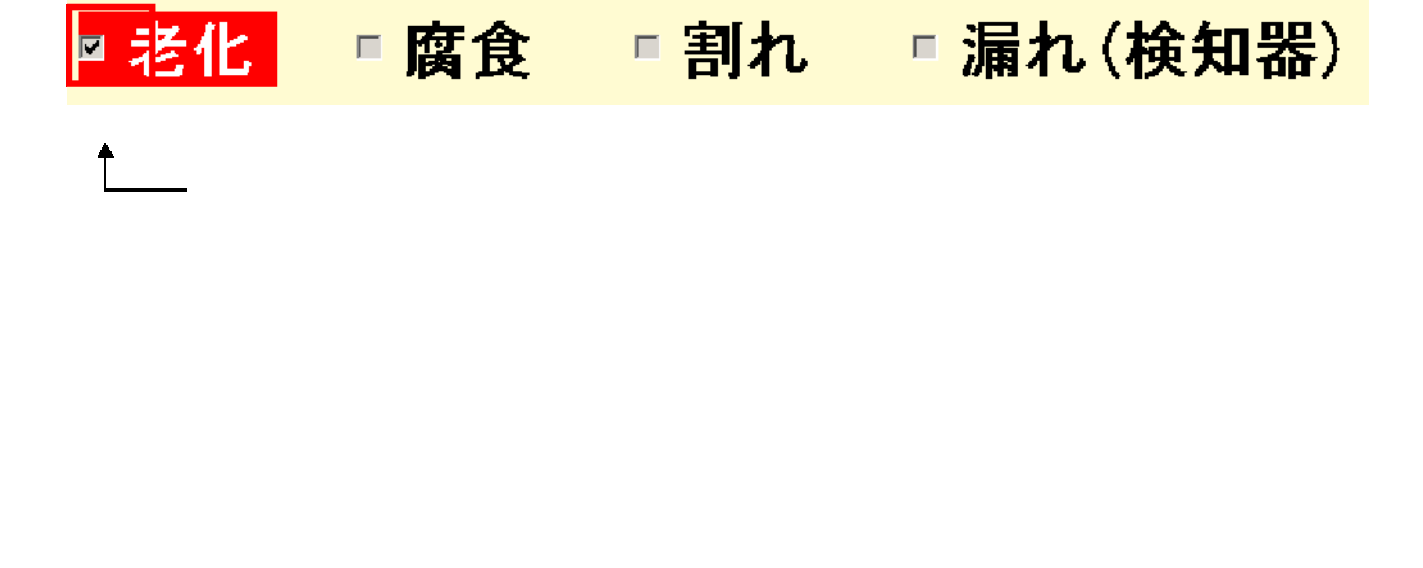

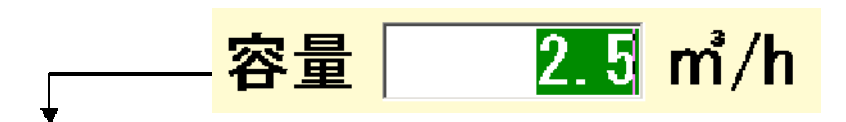

## 数字入力画面

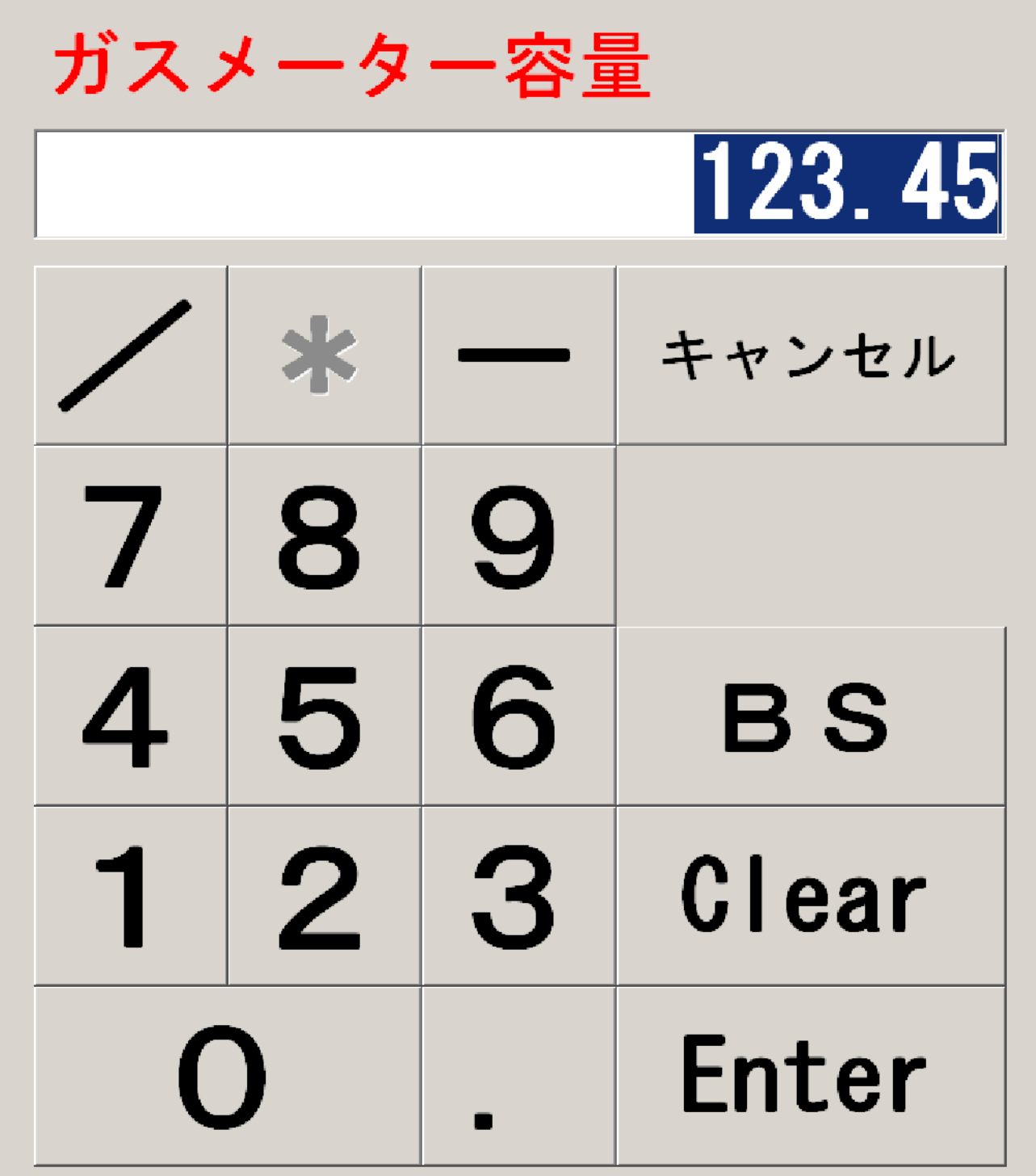

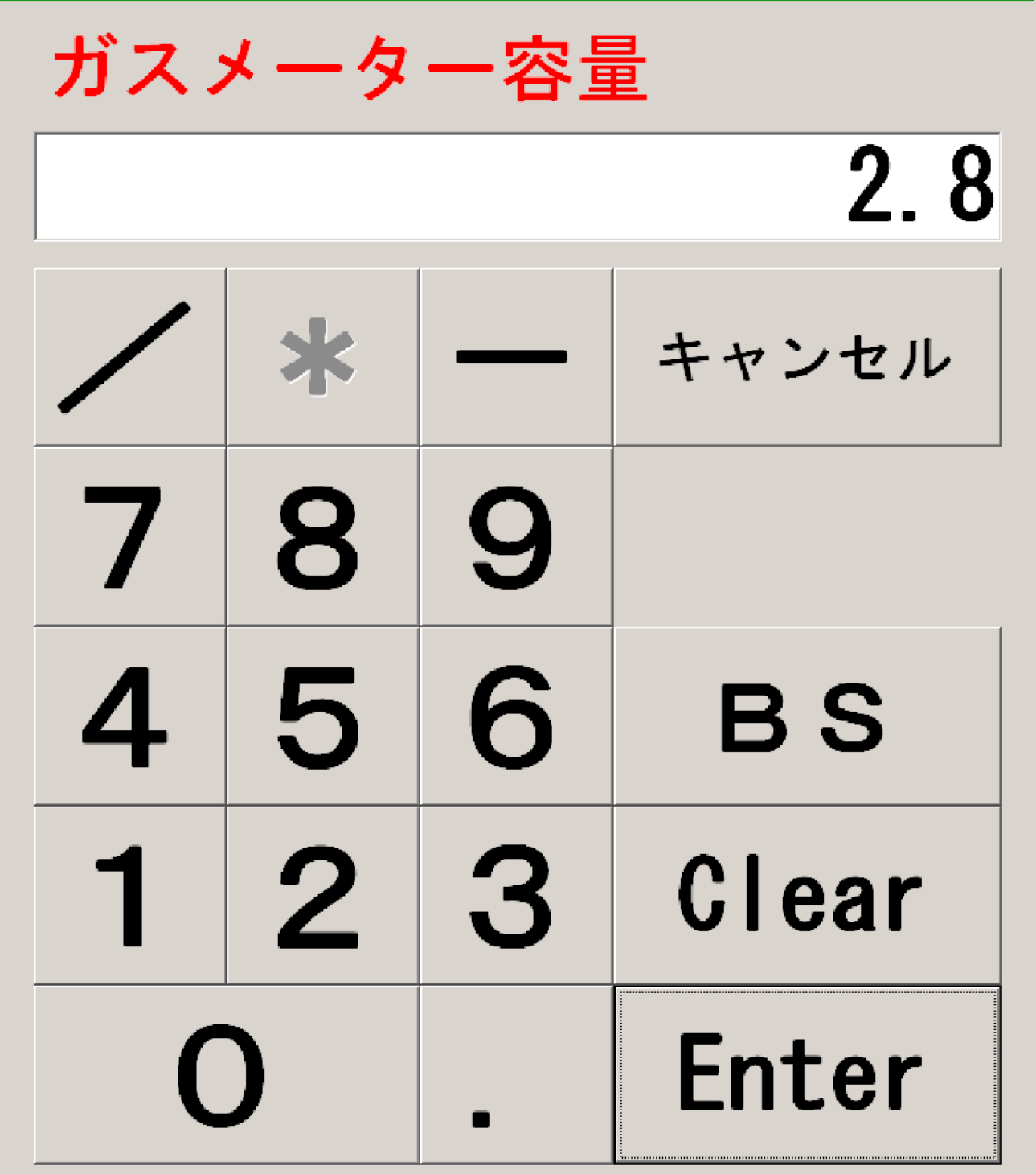

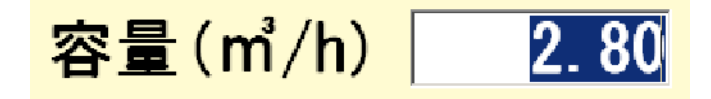

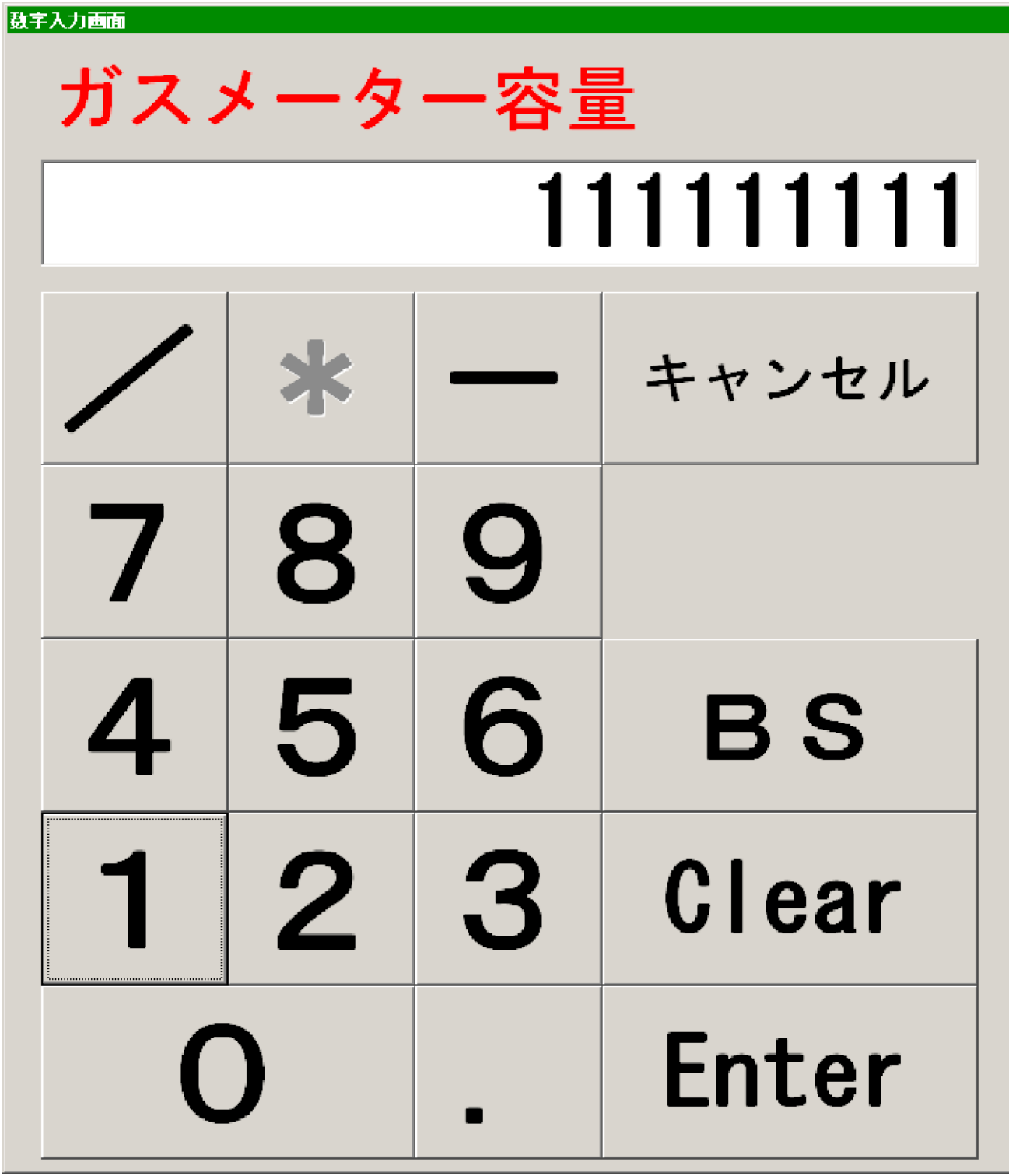

Enter

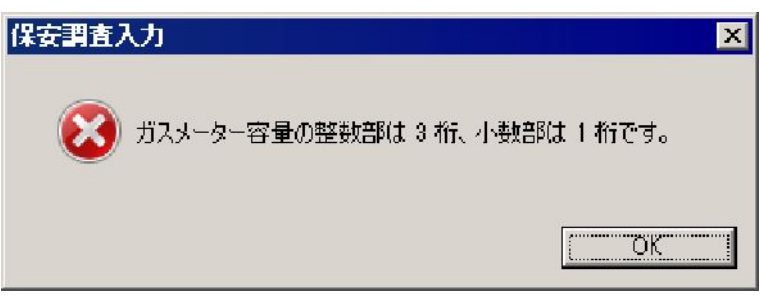

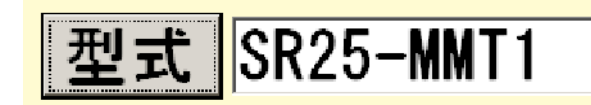

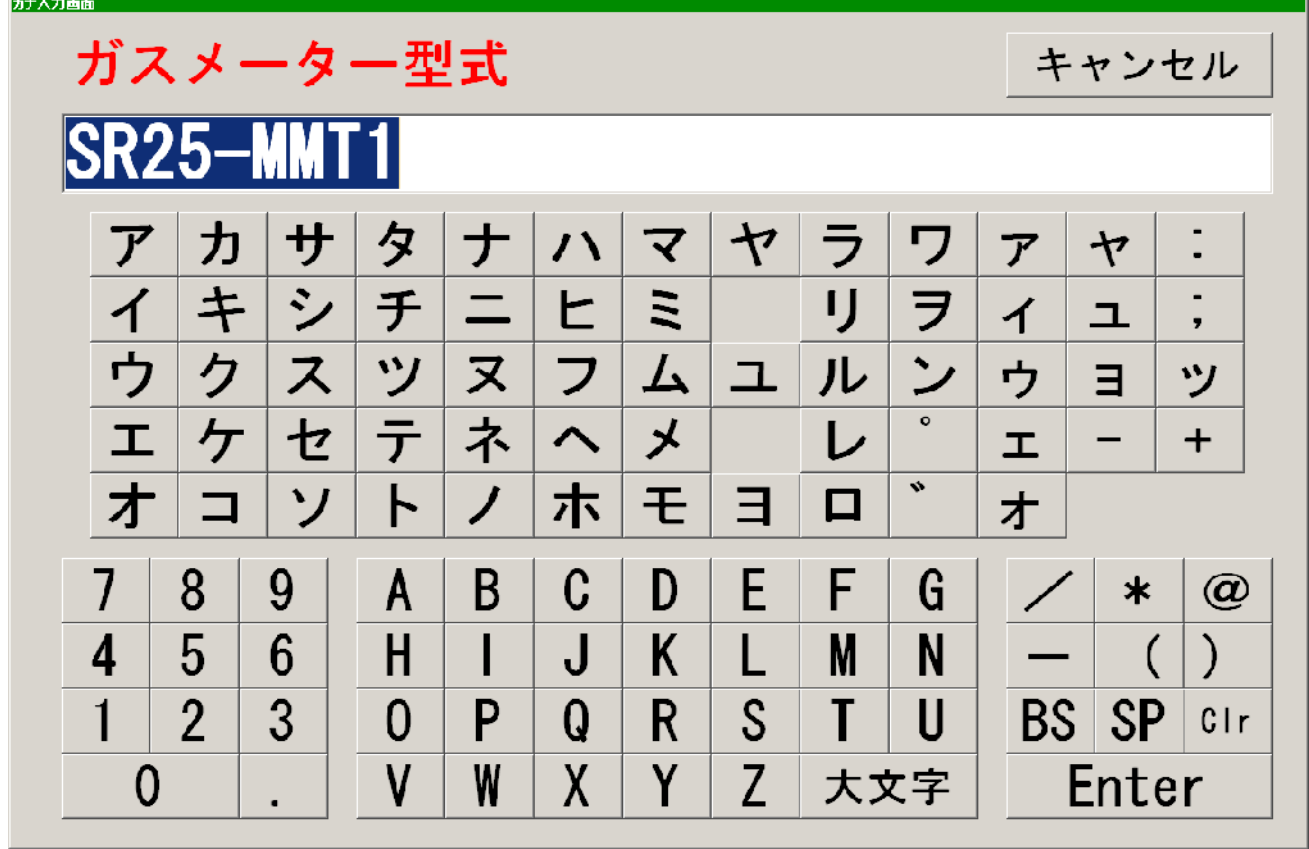

 $[\qquad]$ [Enter] [Clr] [BS]

 $[\begin{array}{ccc} \cdot & \cdot & \cdot \\ \cdot & \cdot & \cdot \\ \cdot & \cdot & \cdot \end{array}]$  $[$ [ ]

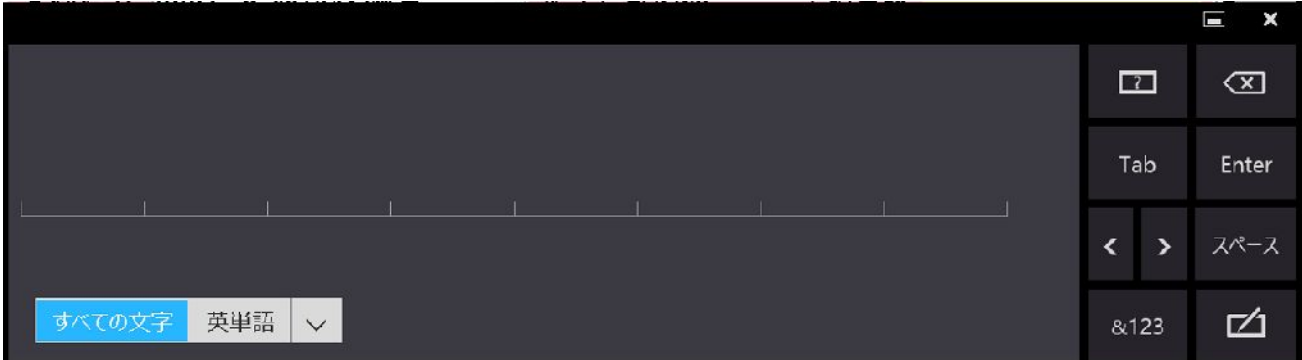

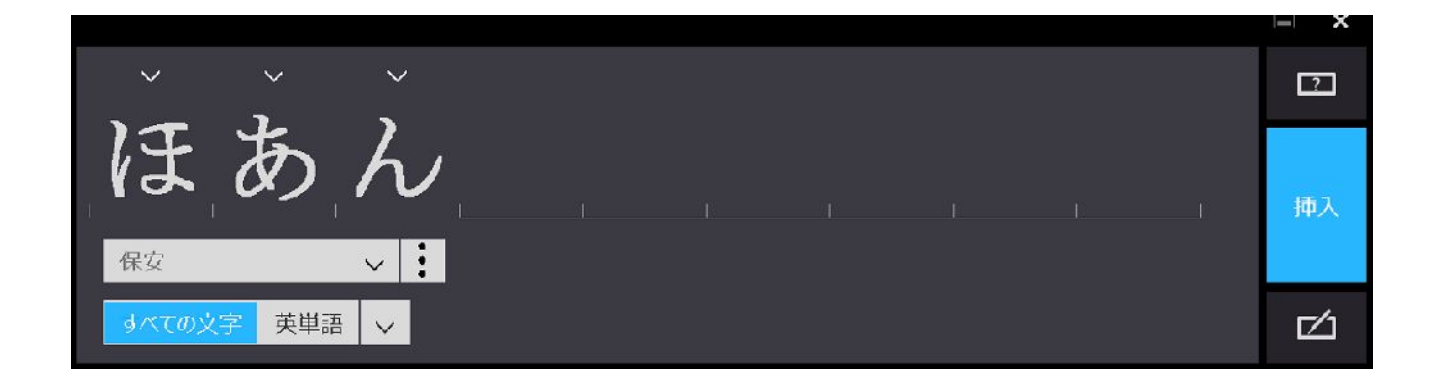

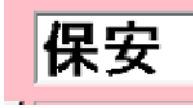

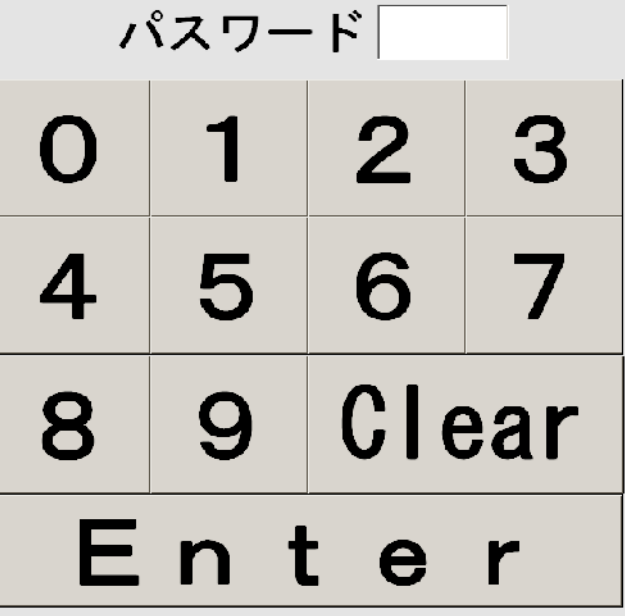

終了して電源を切る

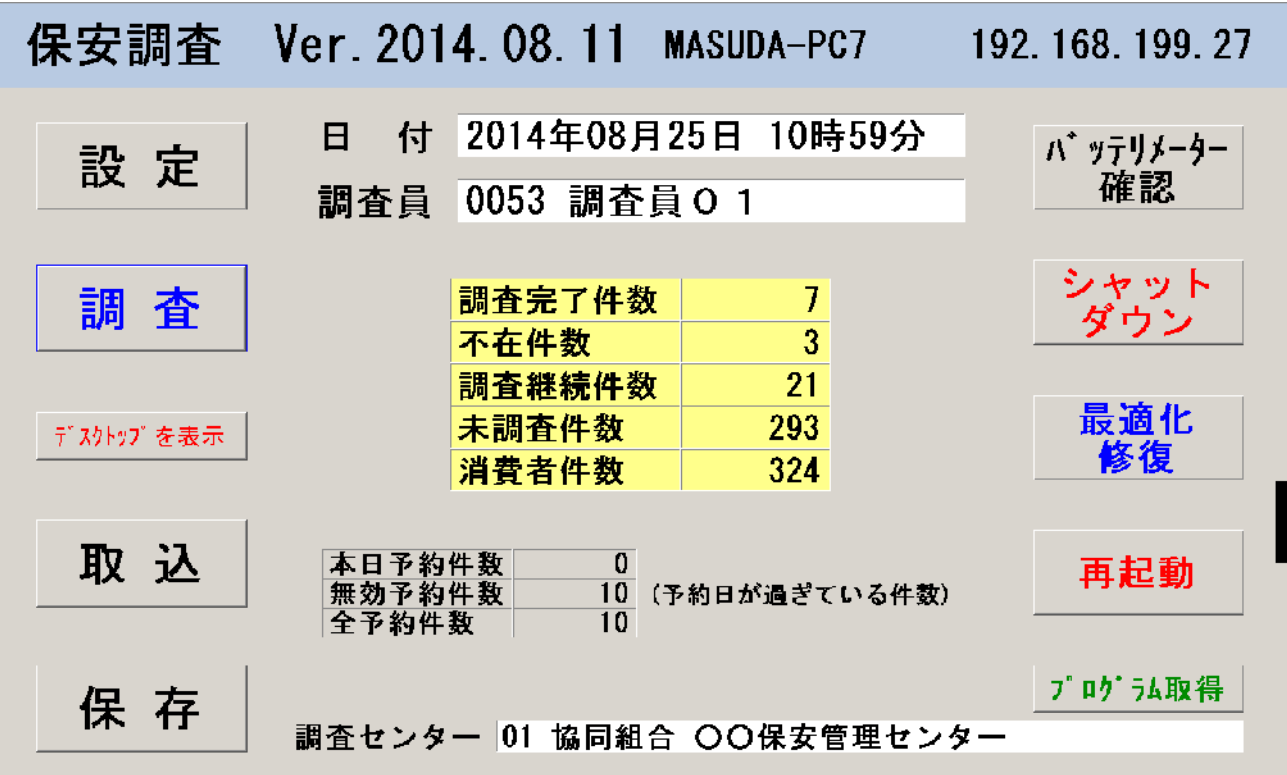

MASUDA-PC7

 $127.0.0.1$ 

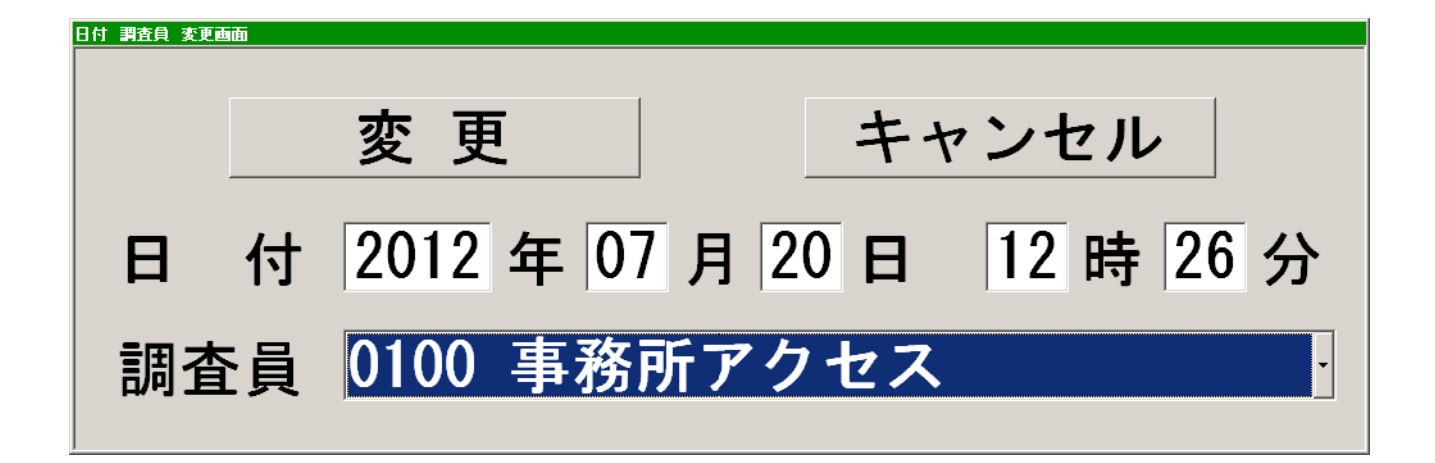

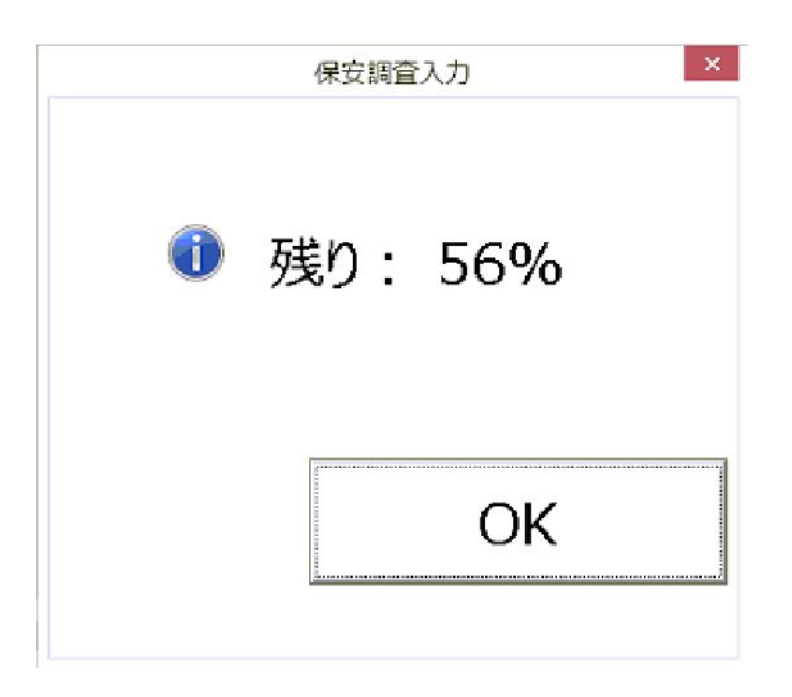

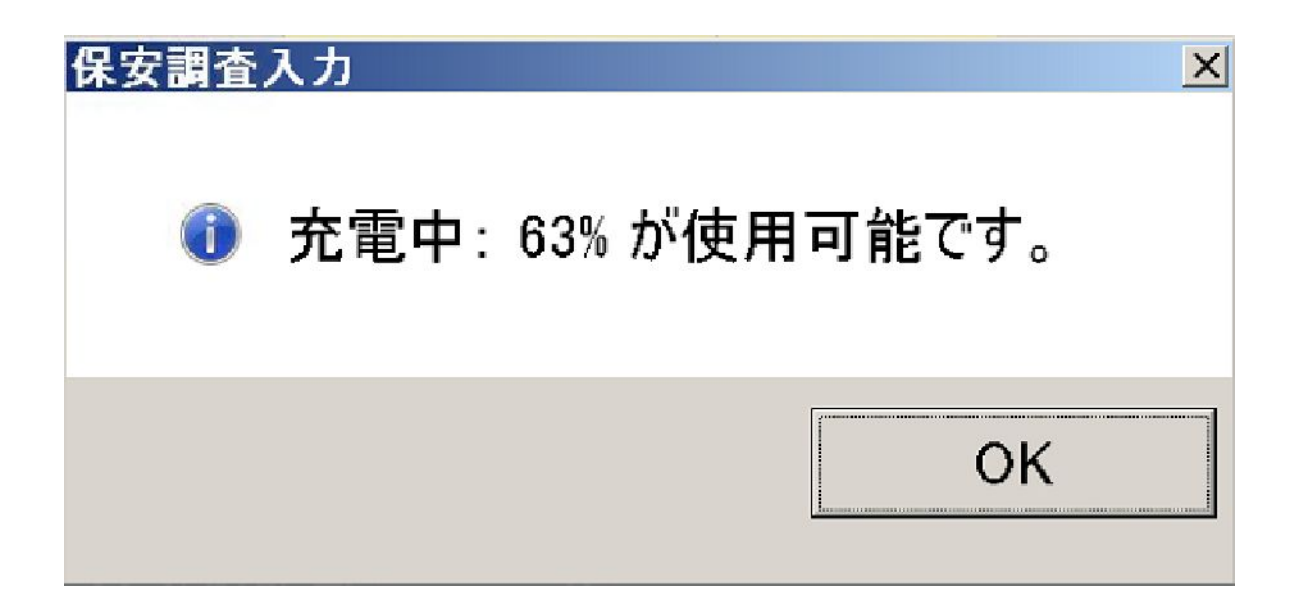

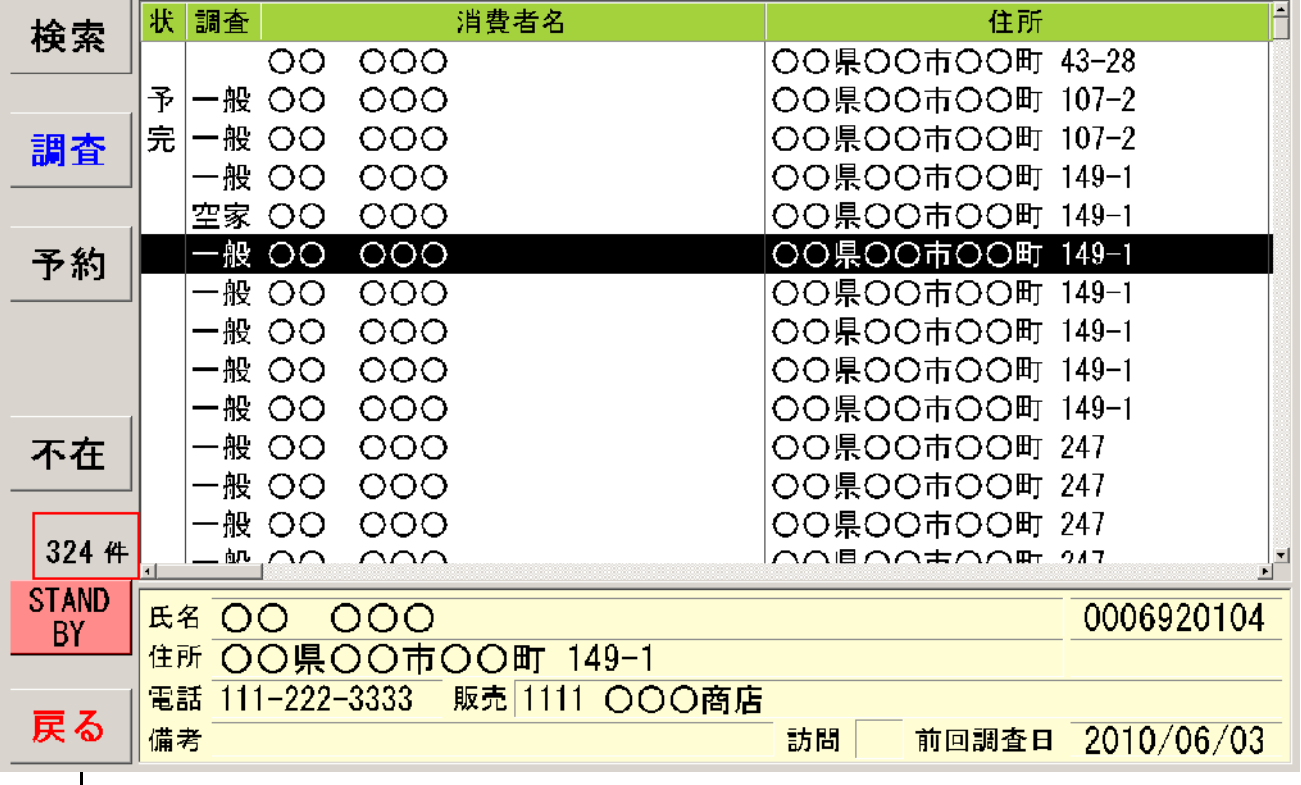

 $\mathbb{R}$  (a) and the state of the state of the state of the state of the state of the state of the state of the state of the state of the state of the state of the state of the state of the state of the state of the state

STAND BY

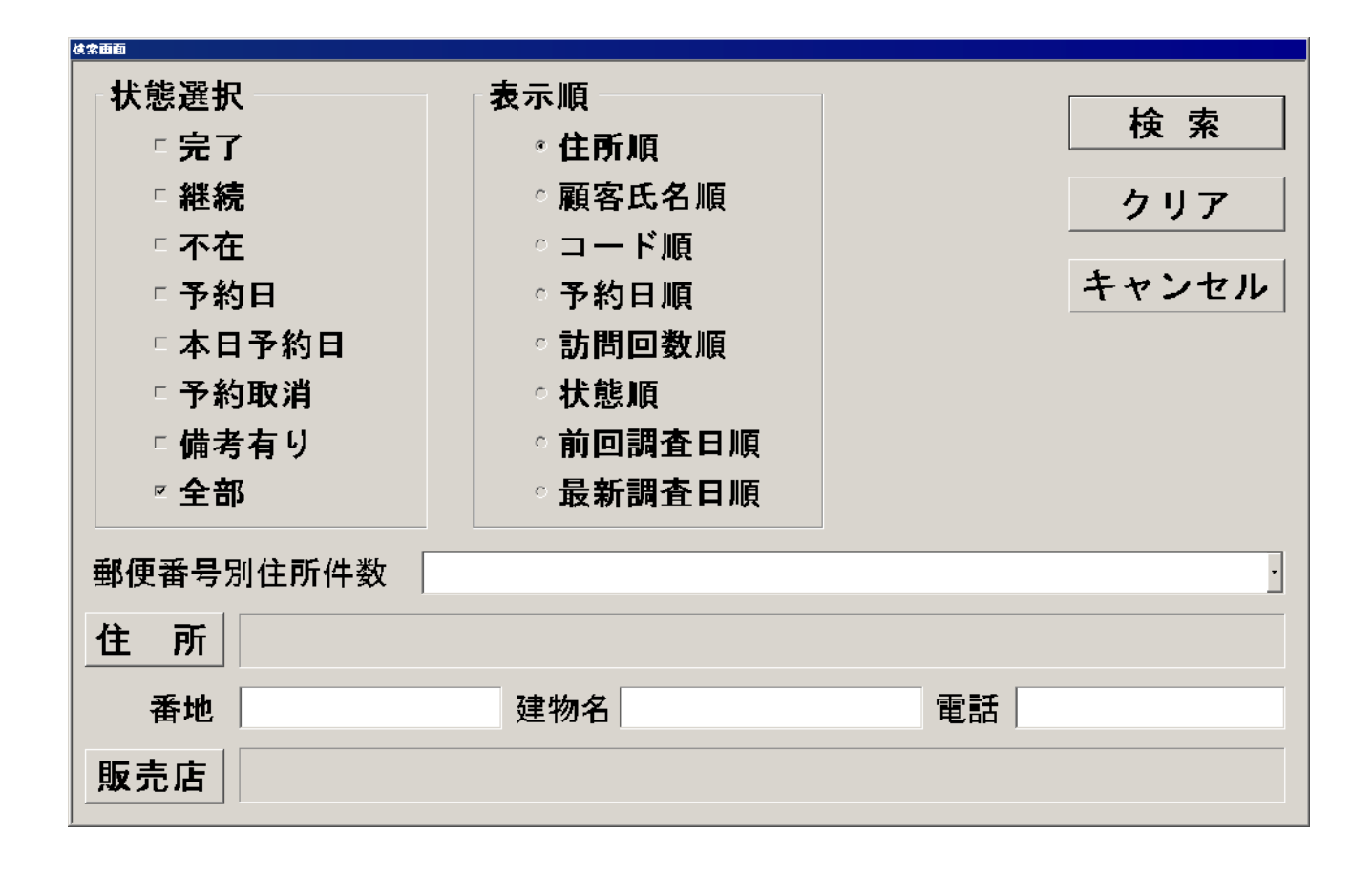

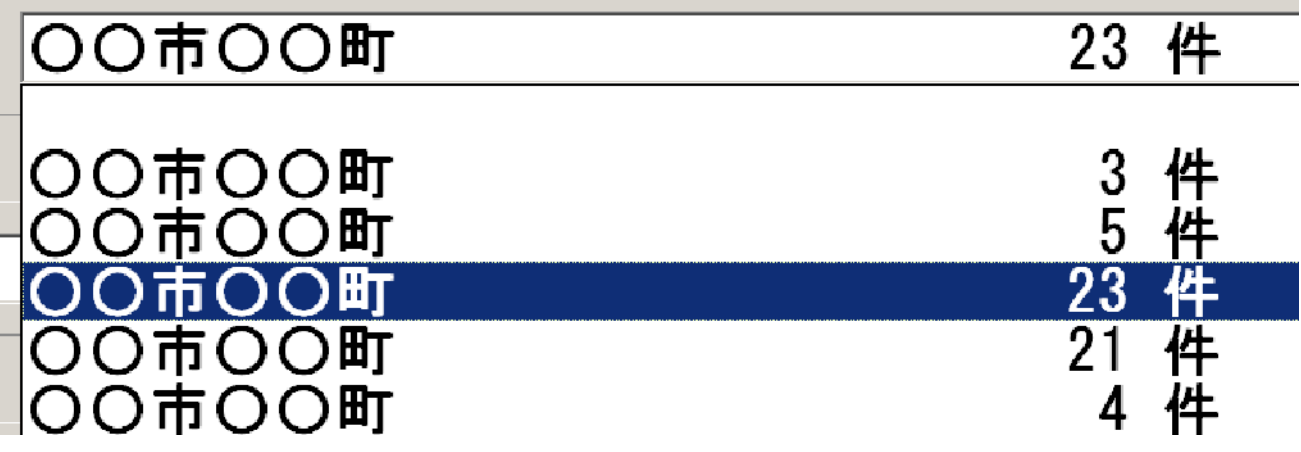

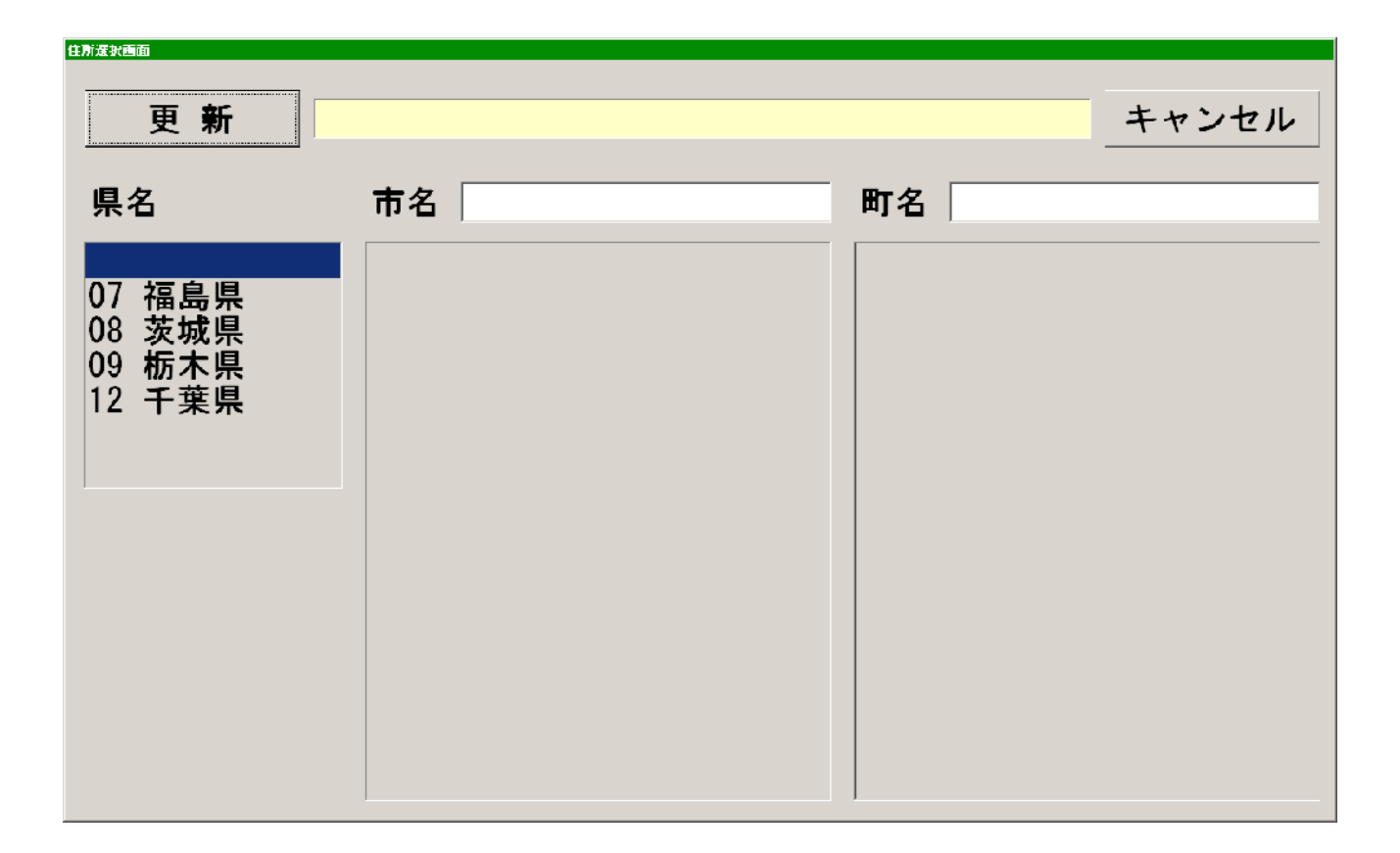

例えば、番地で"1"を入力した場合は、"1-2"や"1-2-3"が

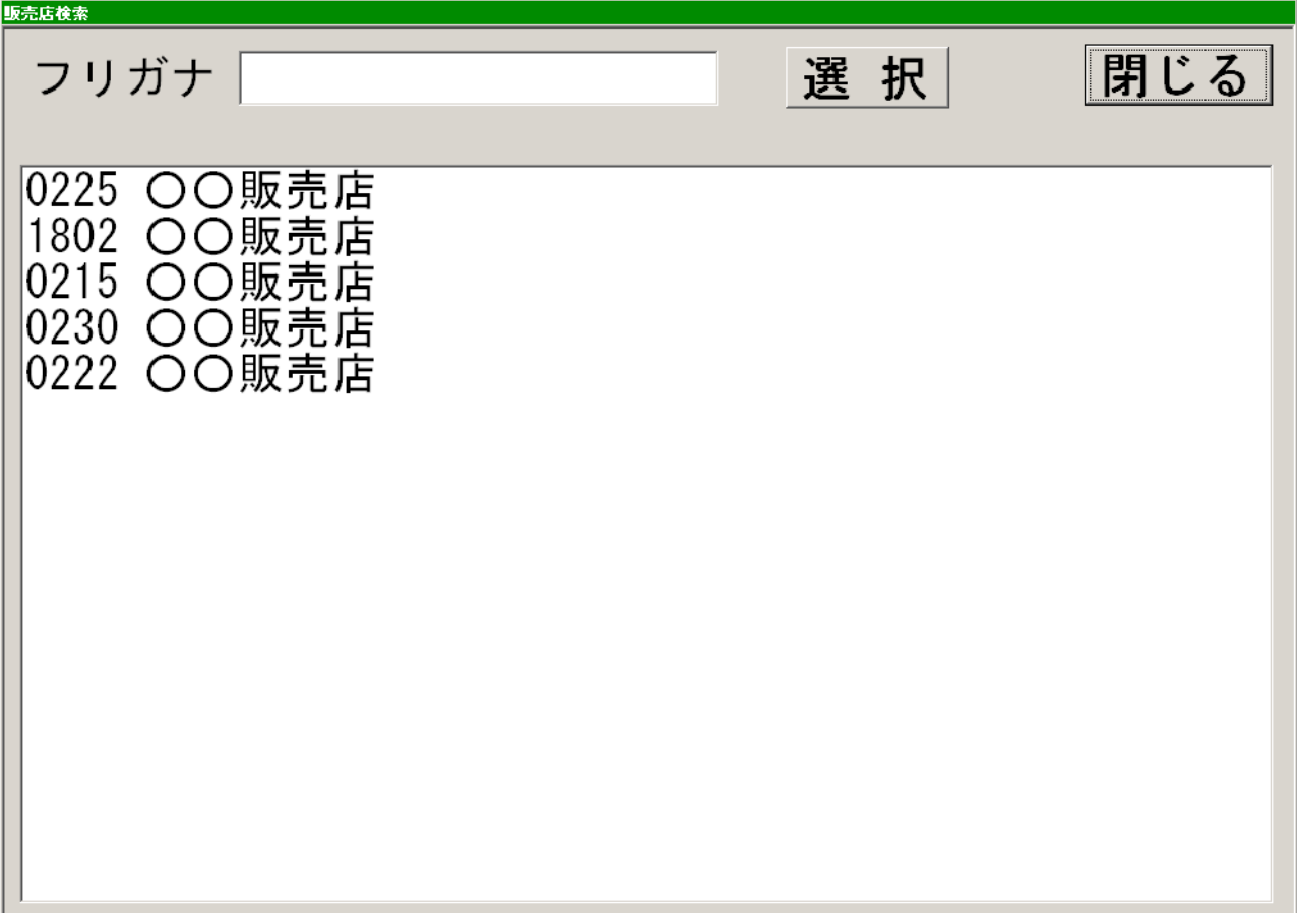

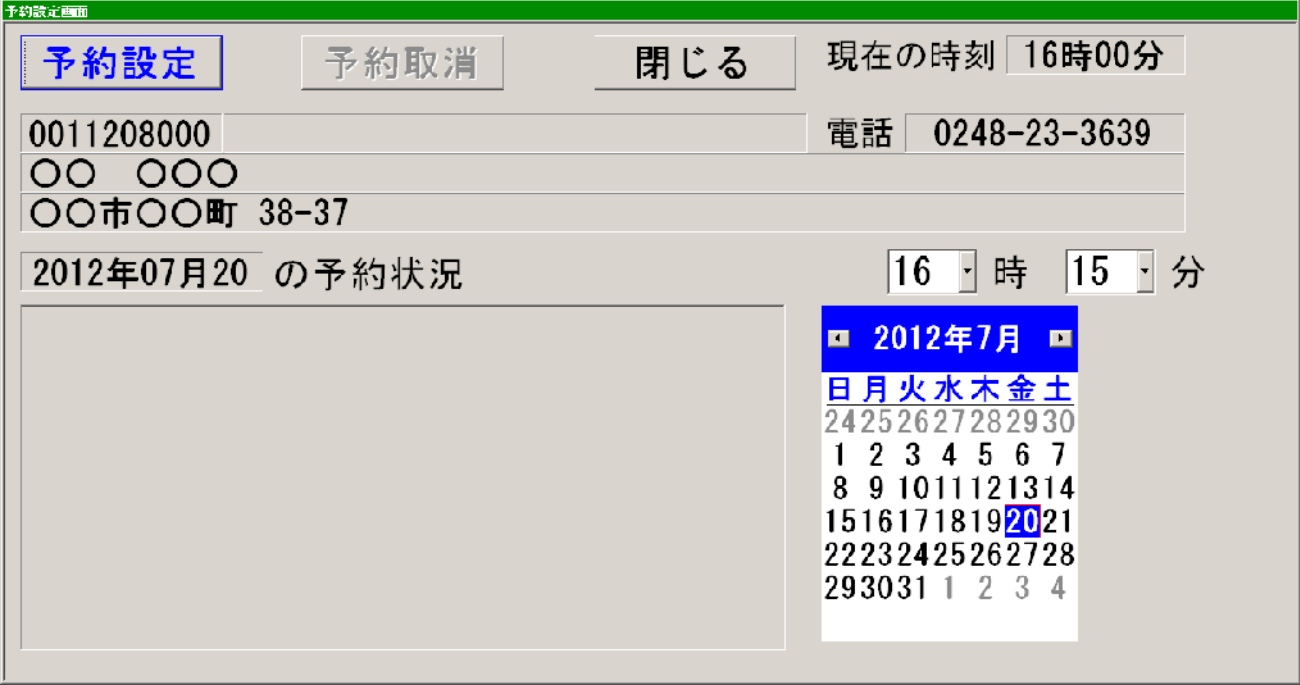

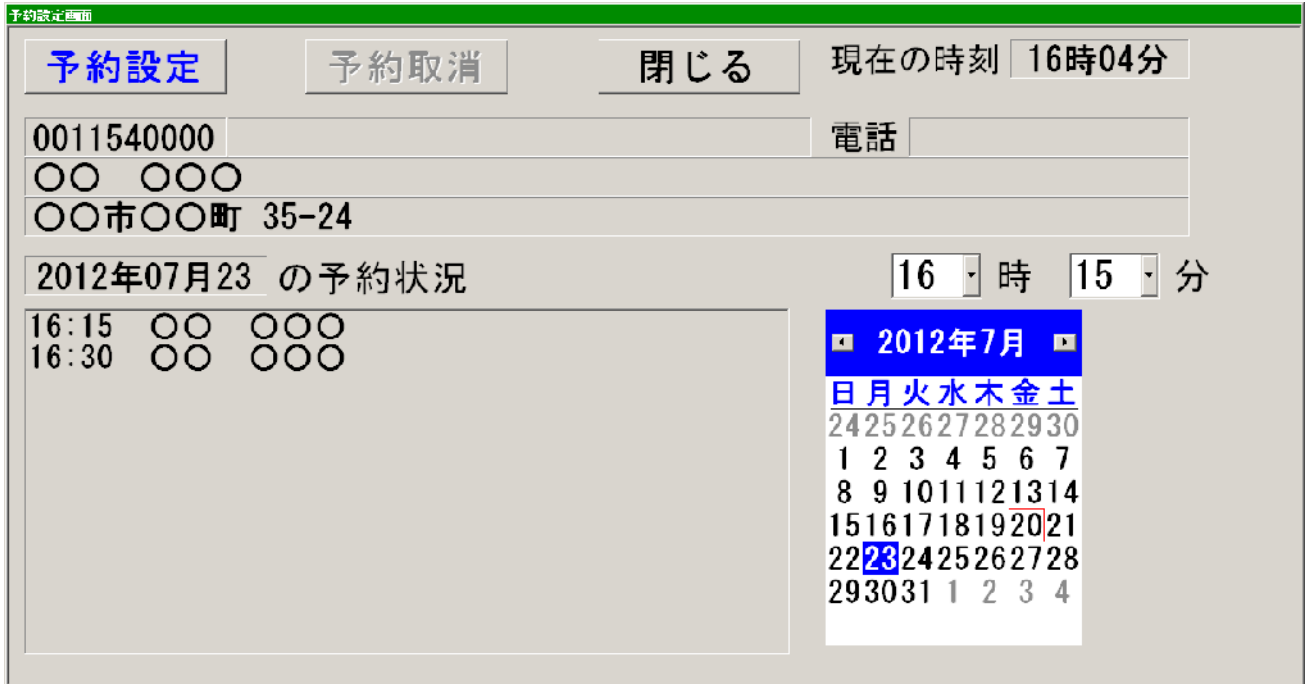

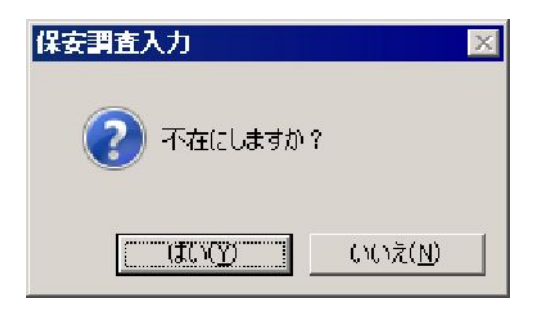

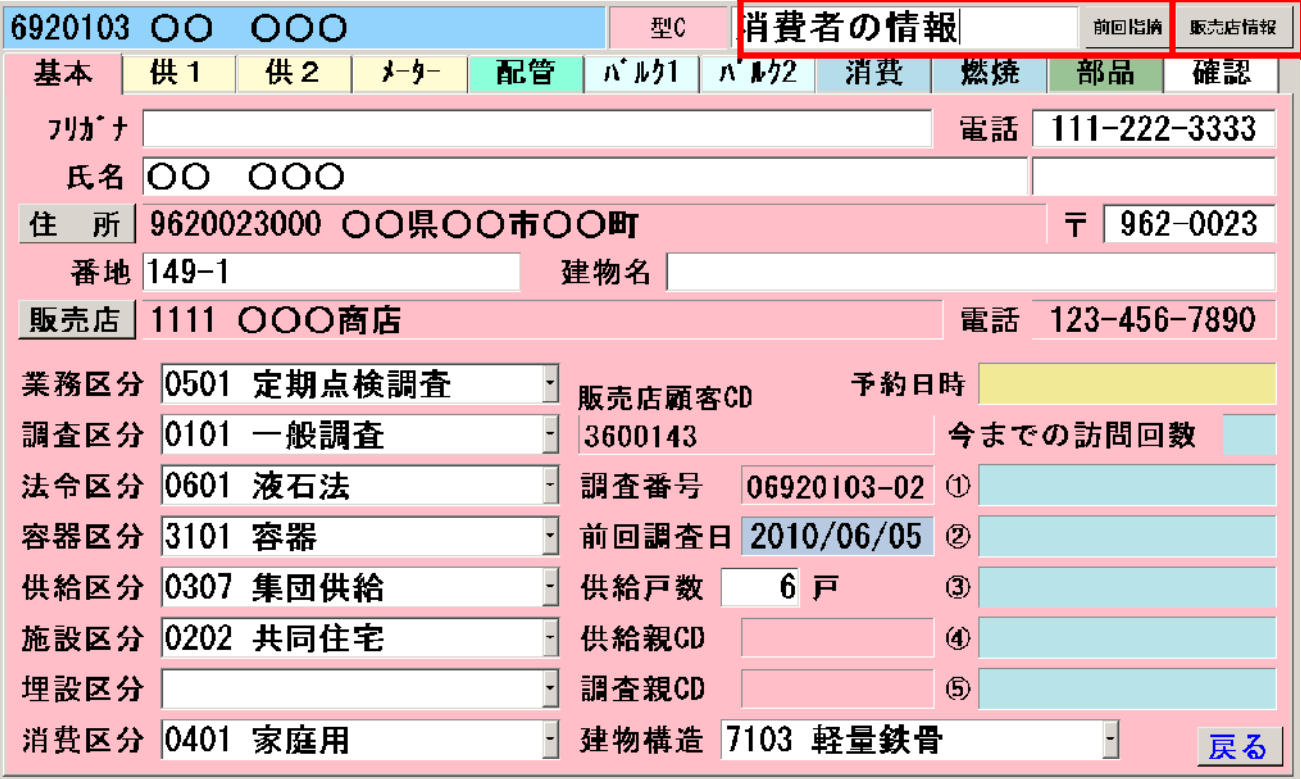

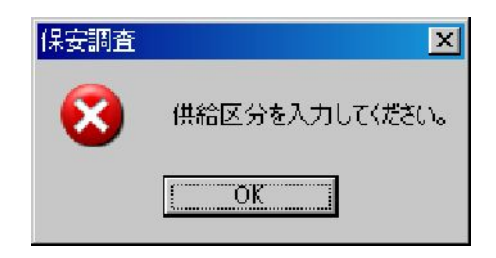

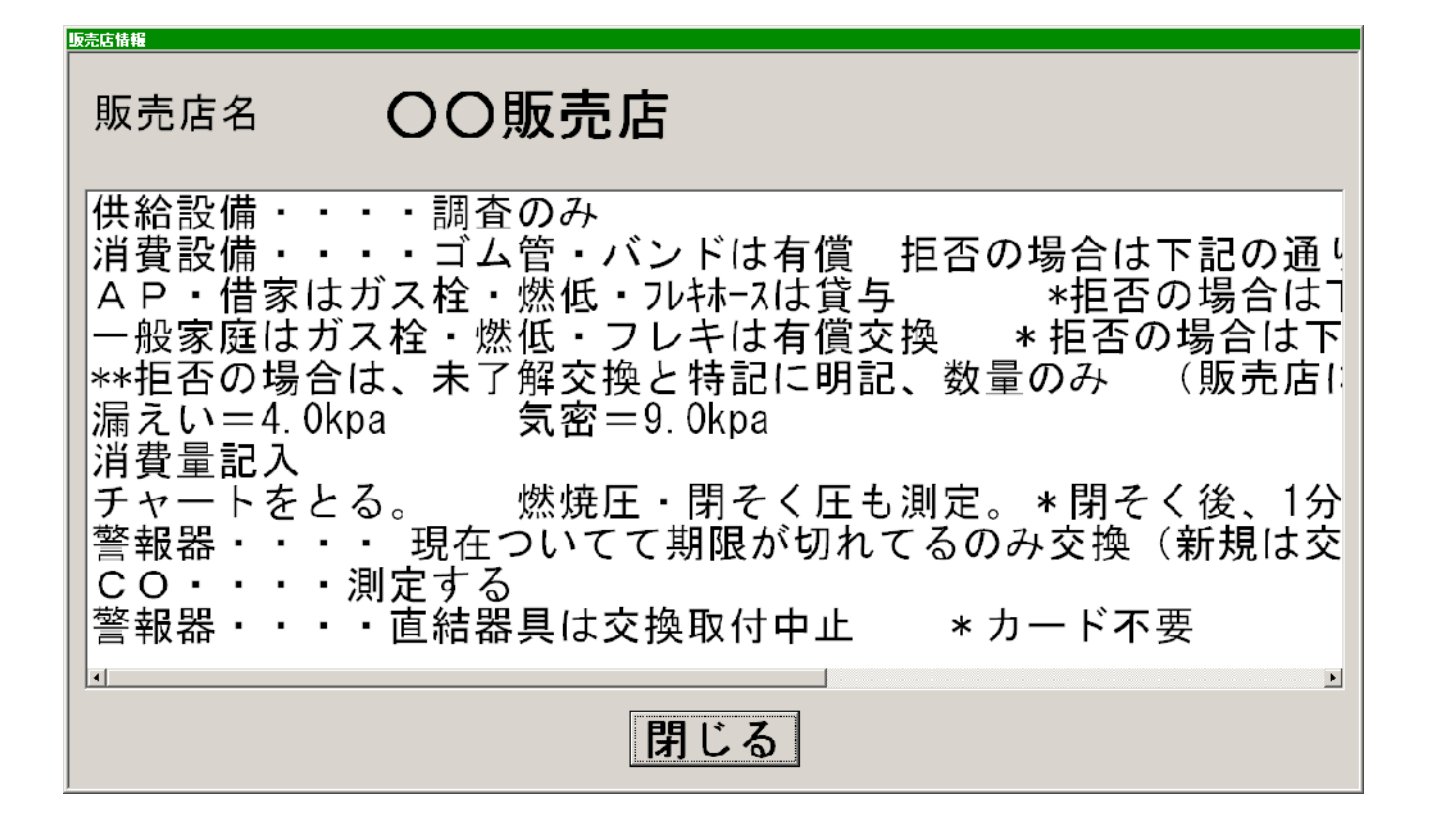

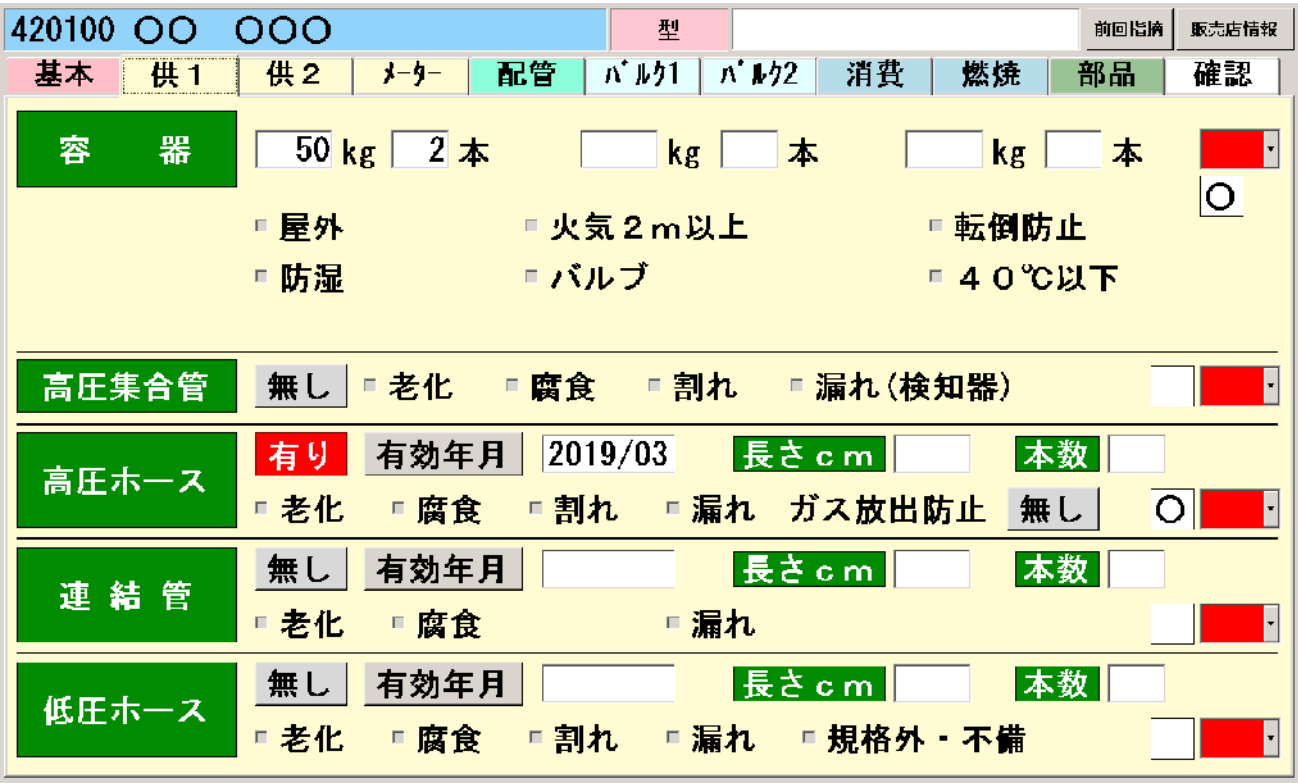

 $\mathsf{X}$ 

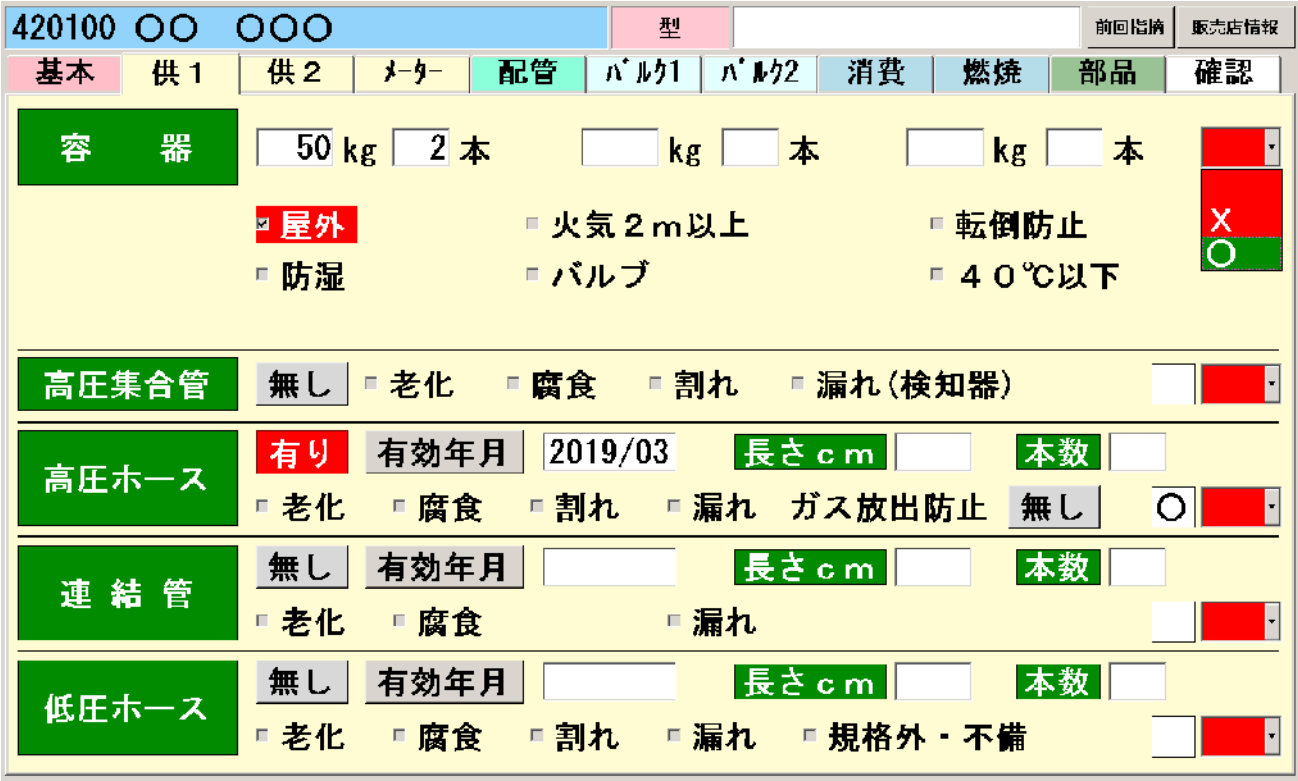

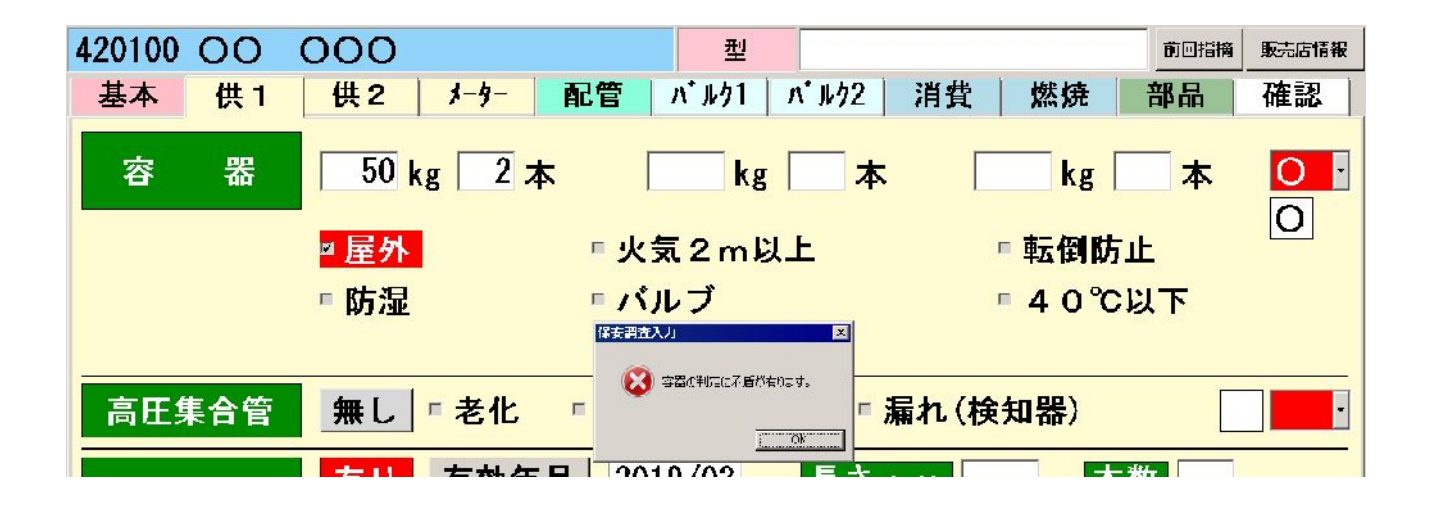

 $\times$ 

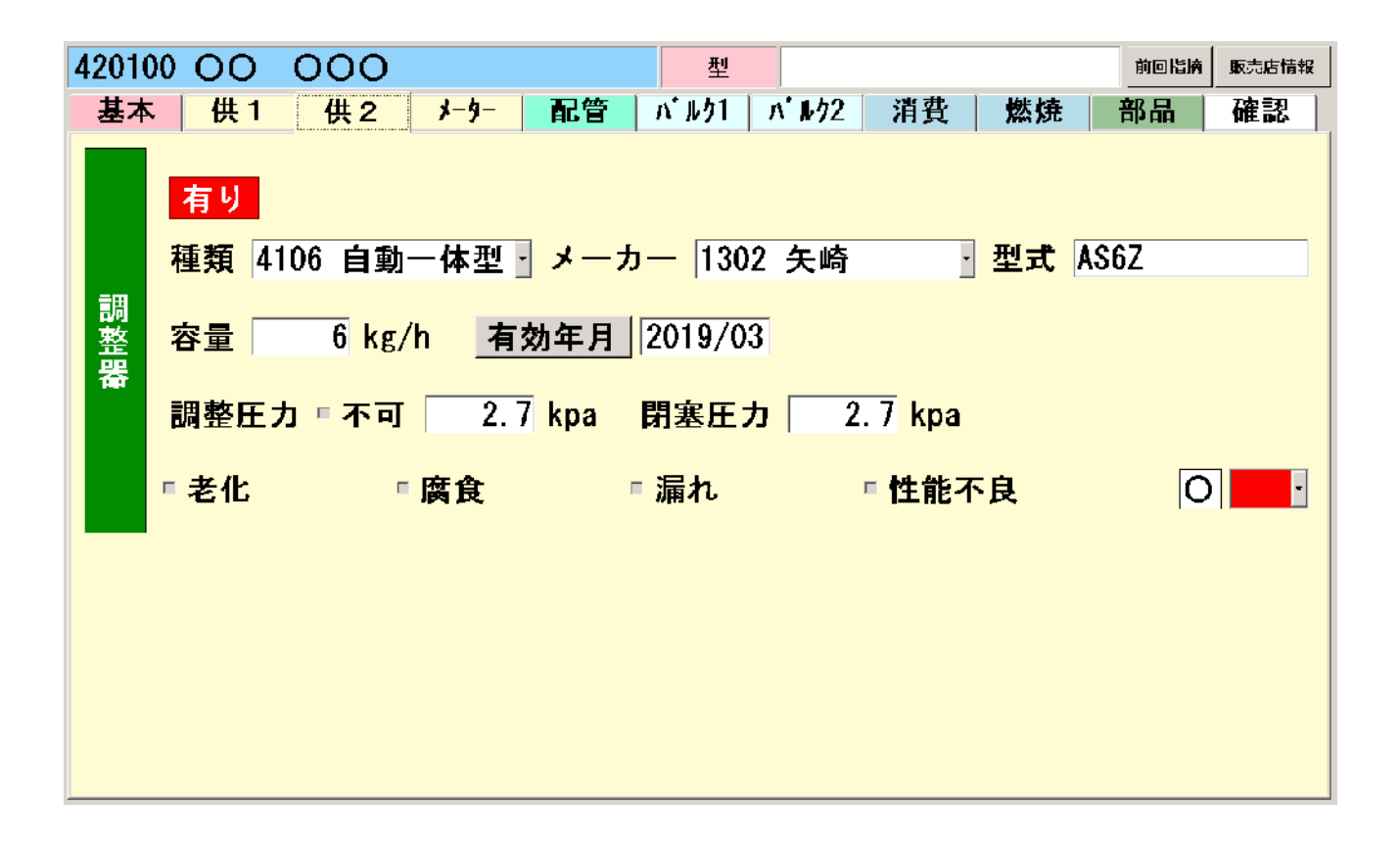

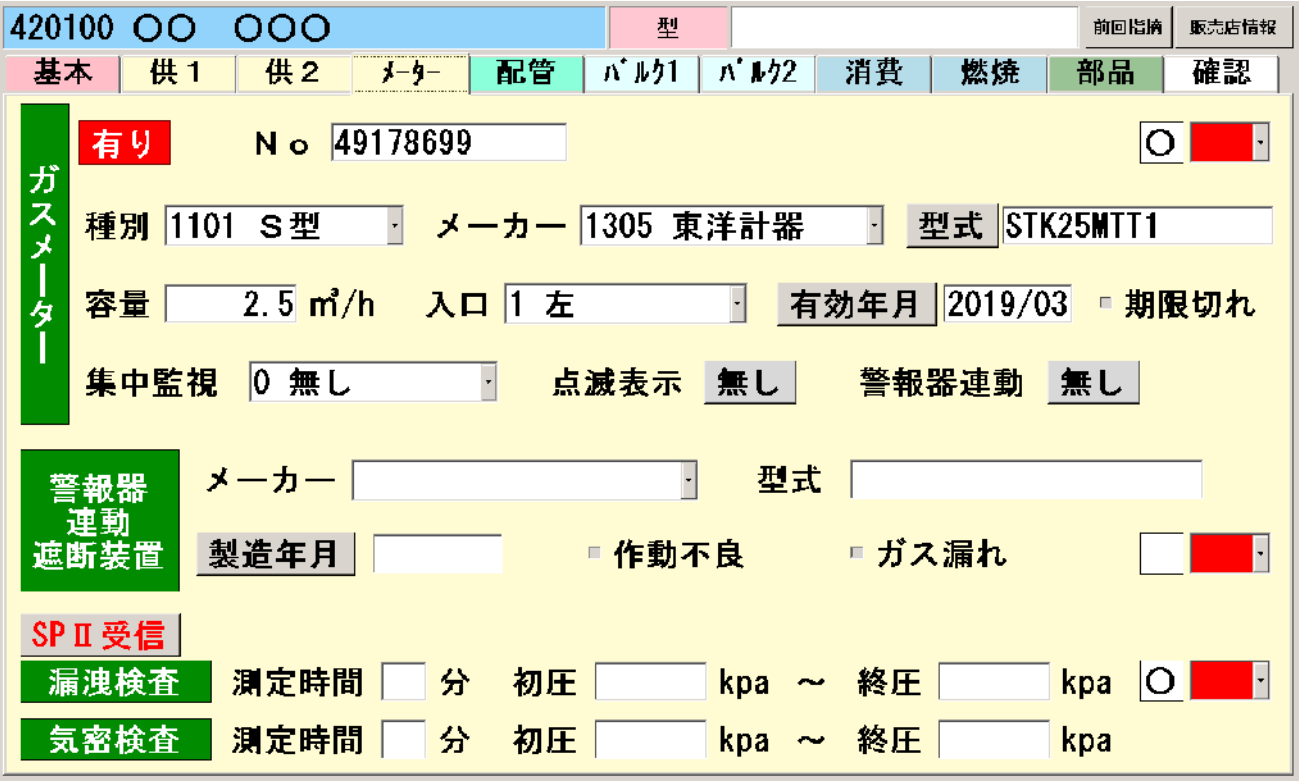

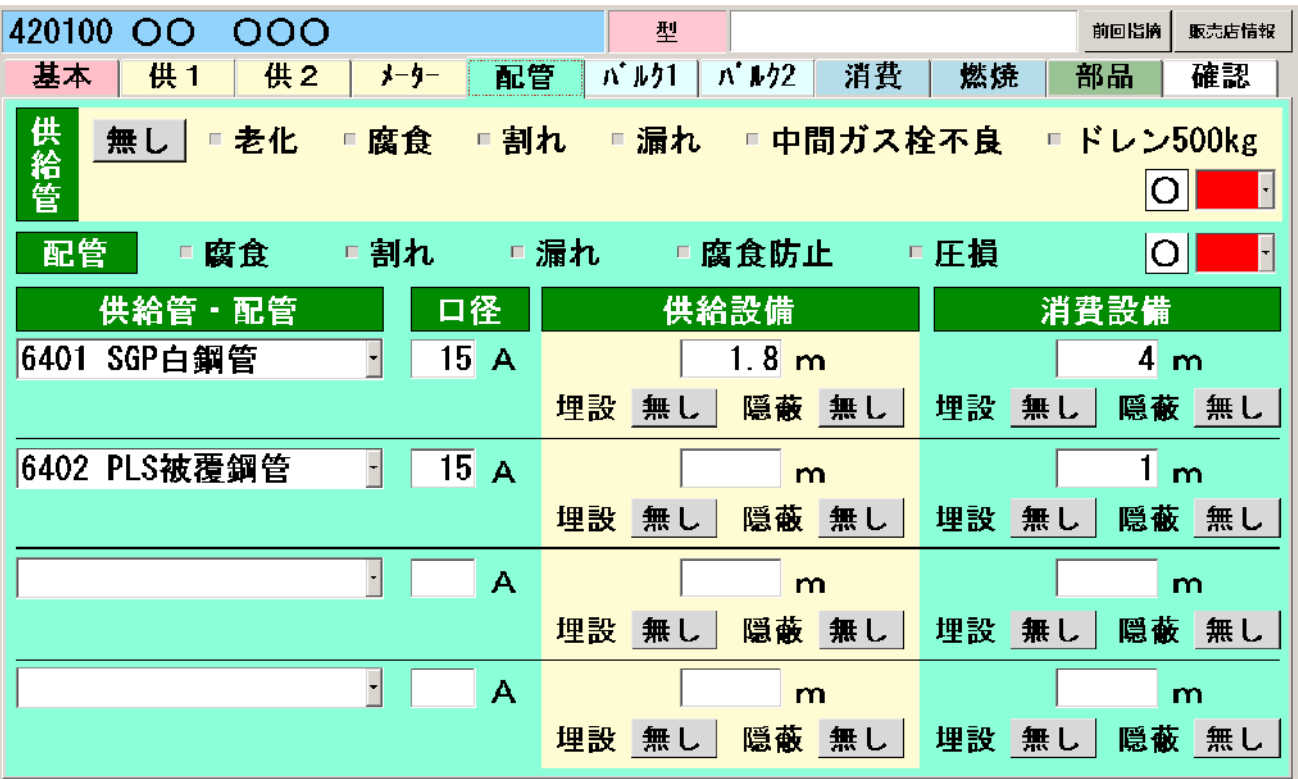

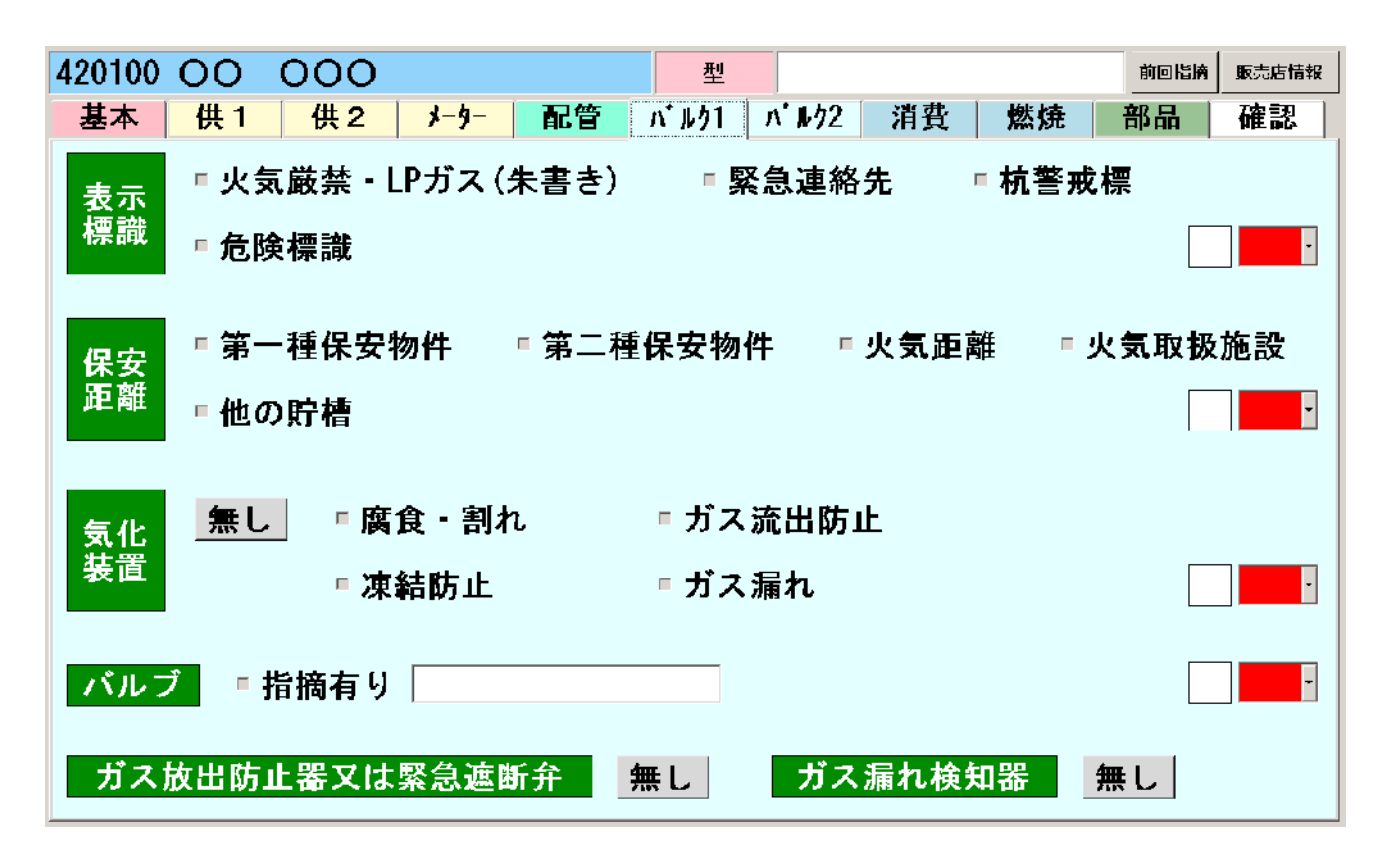

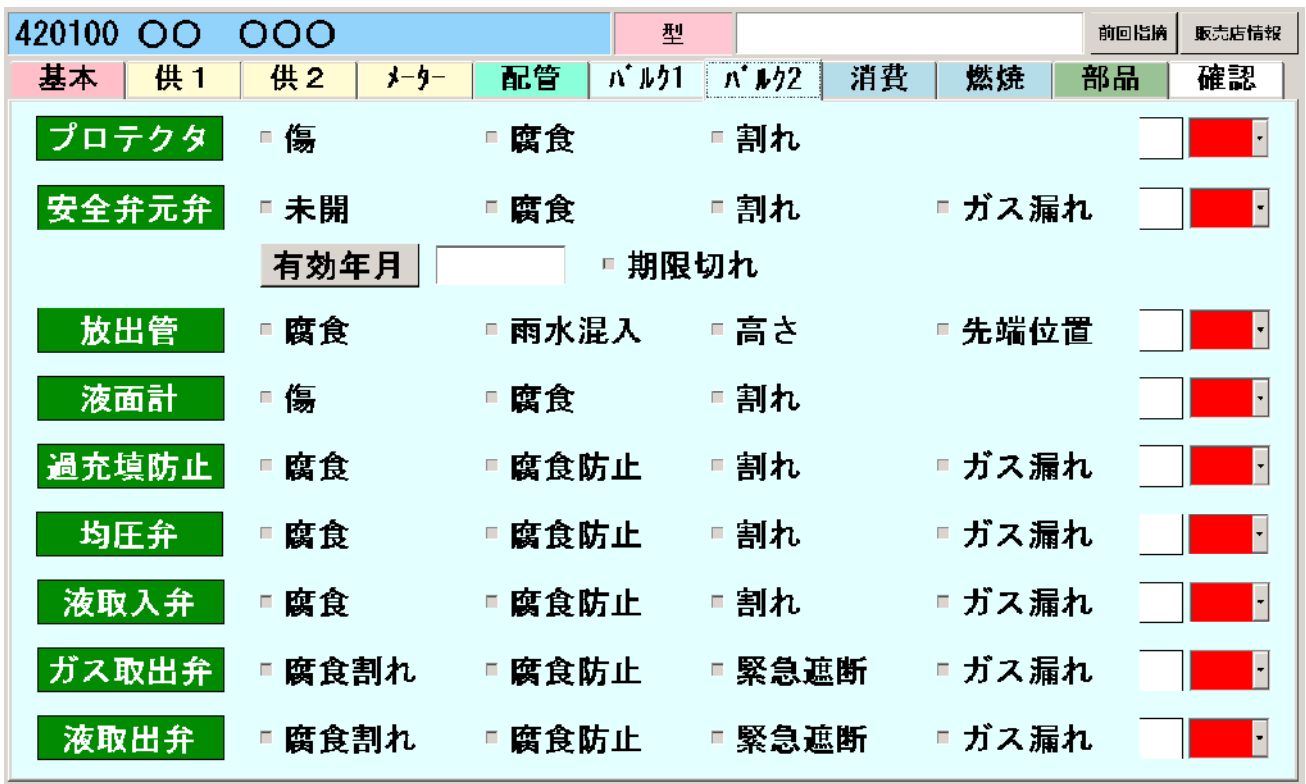

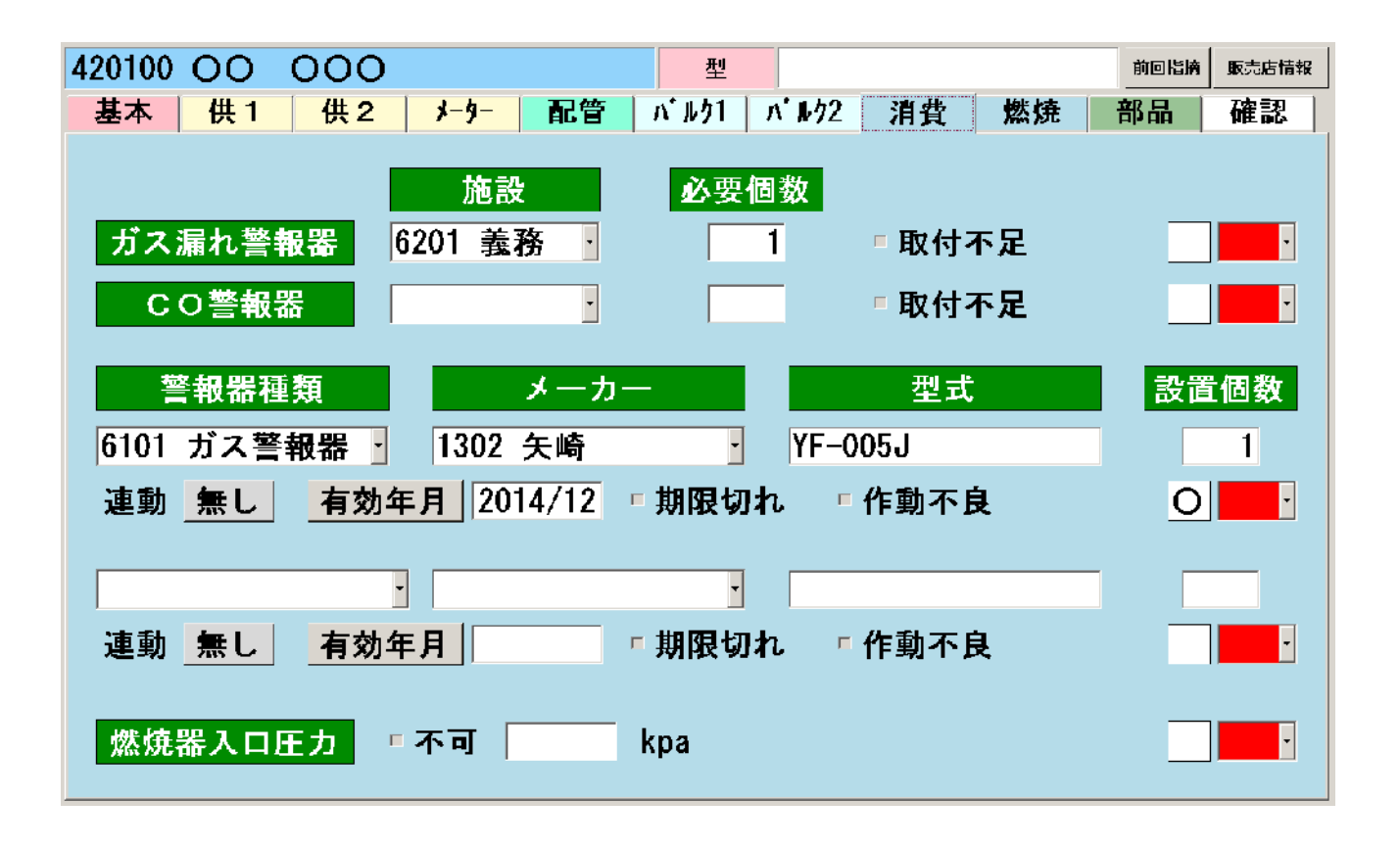

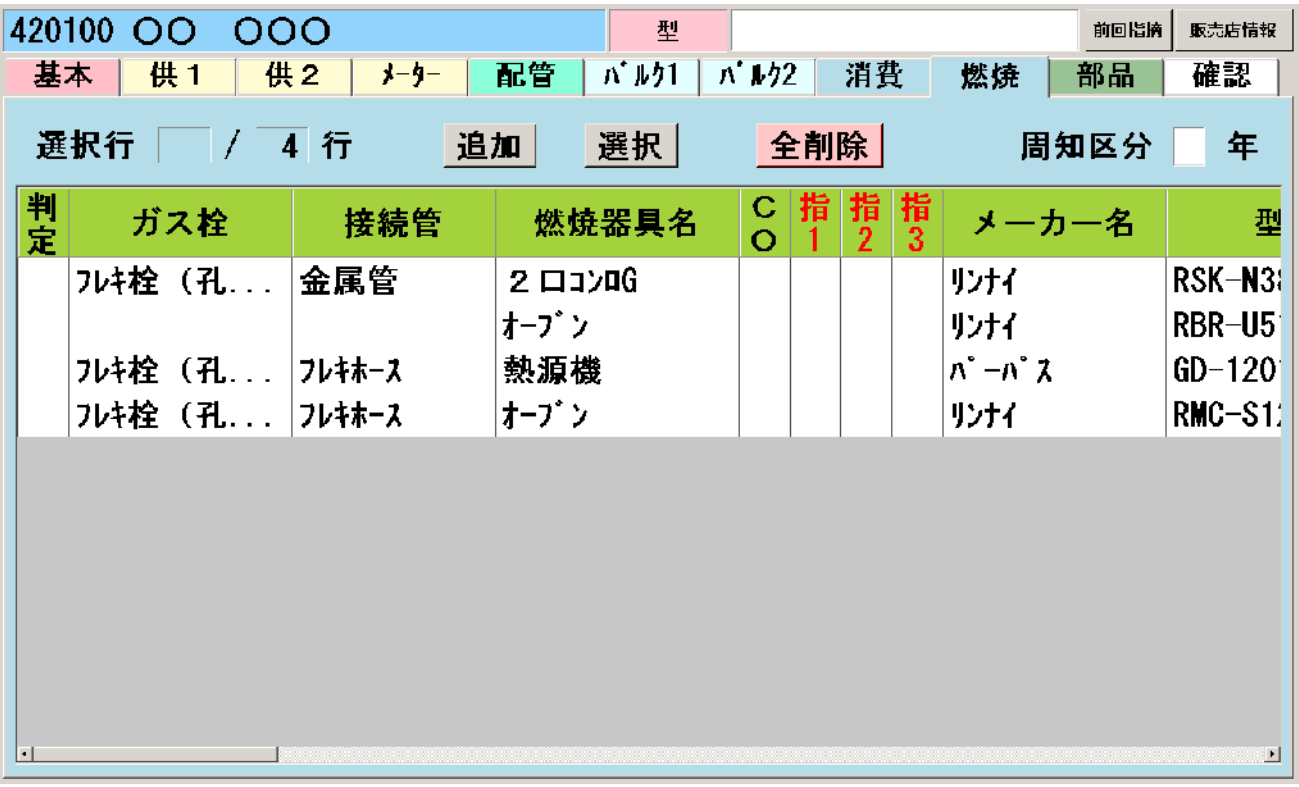

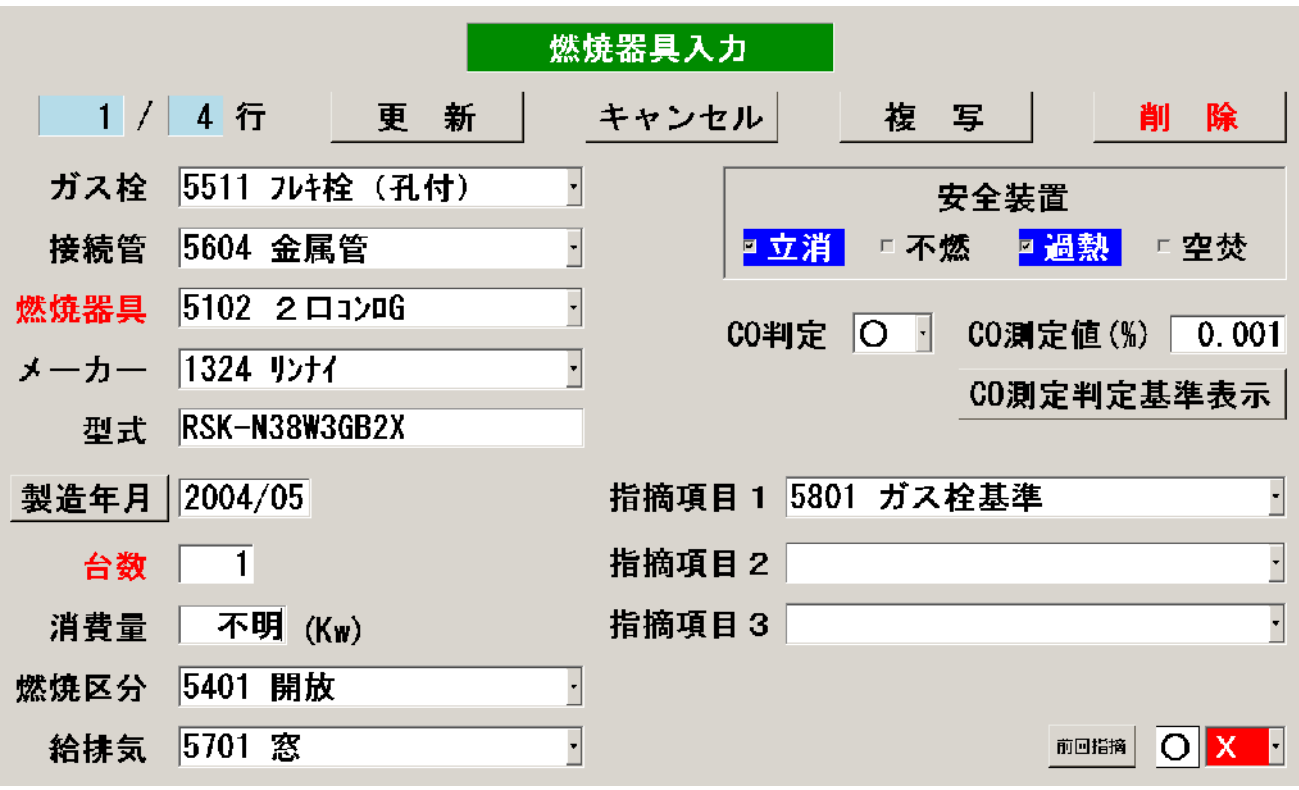

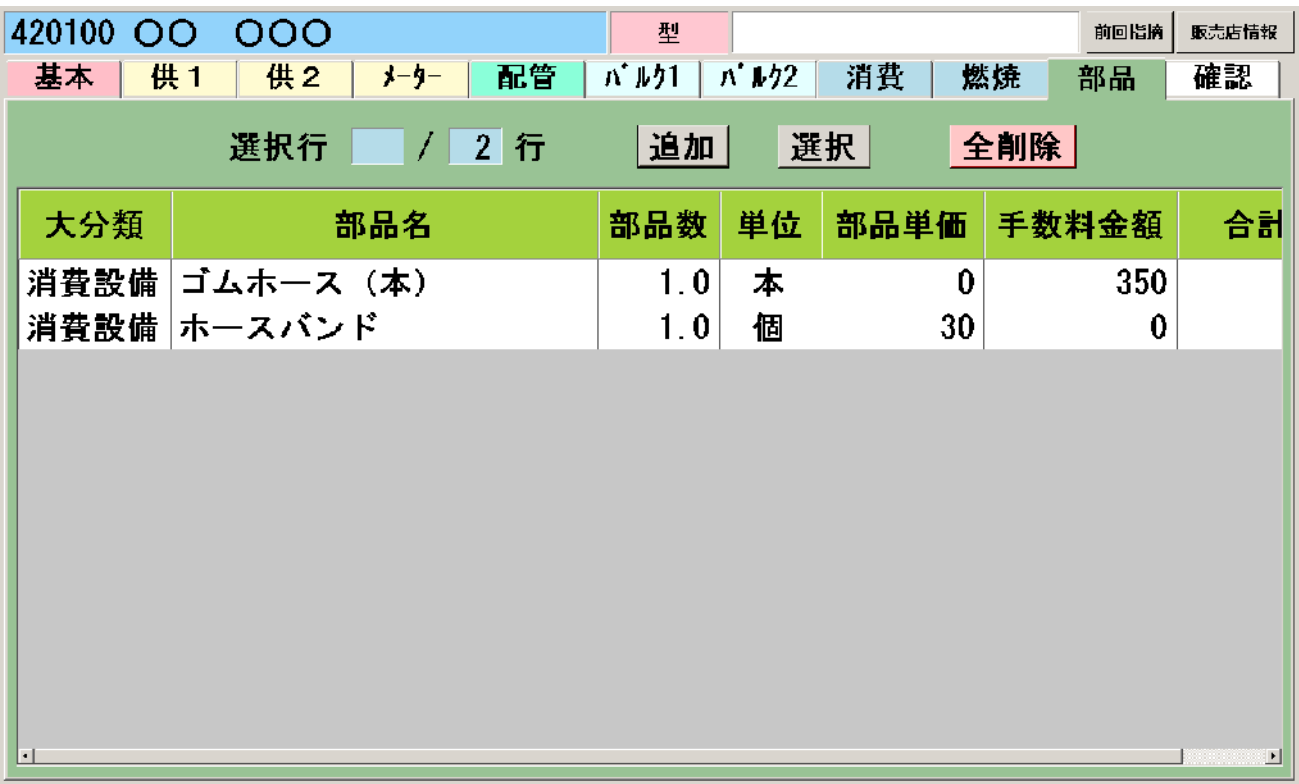

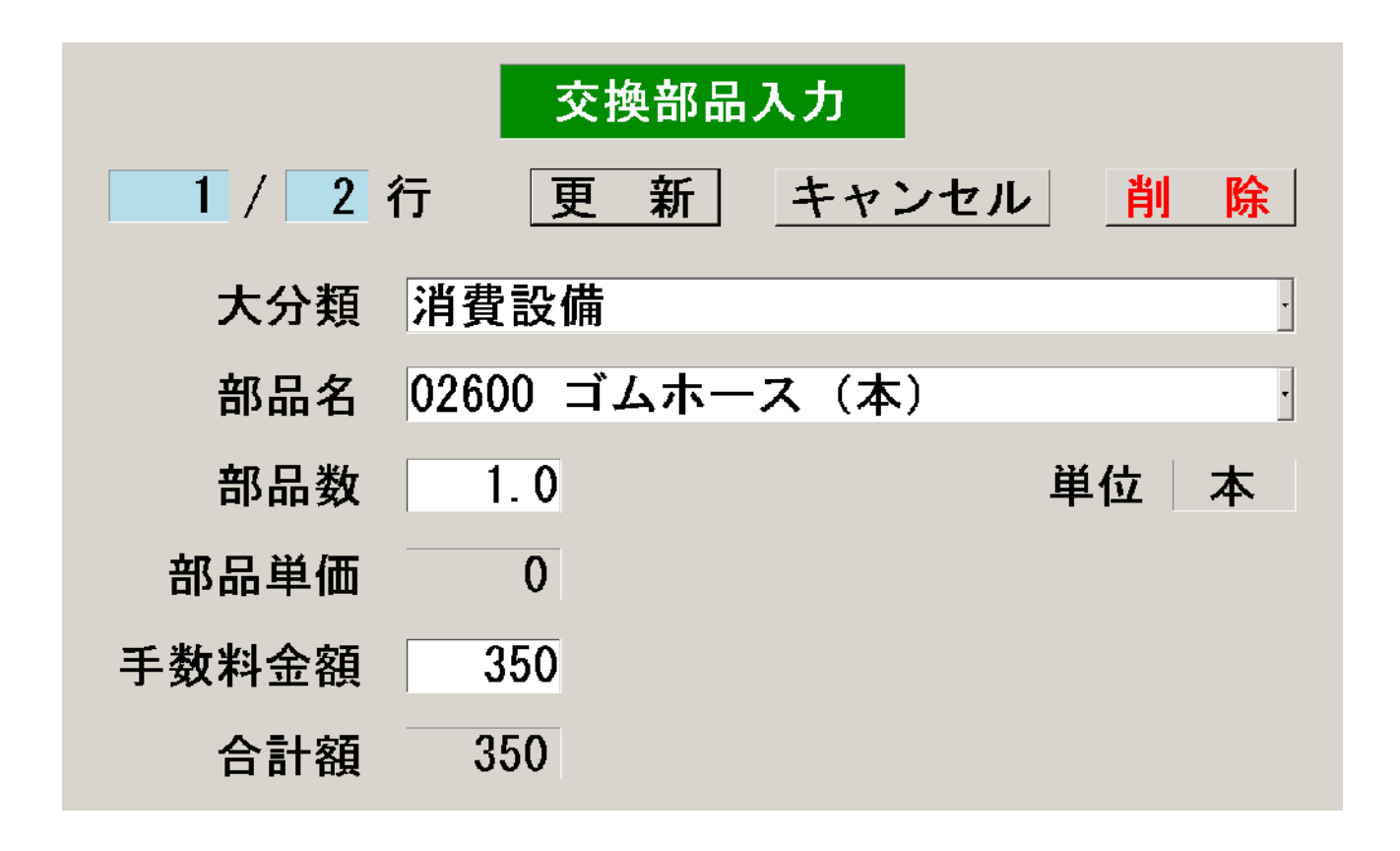

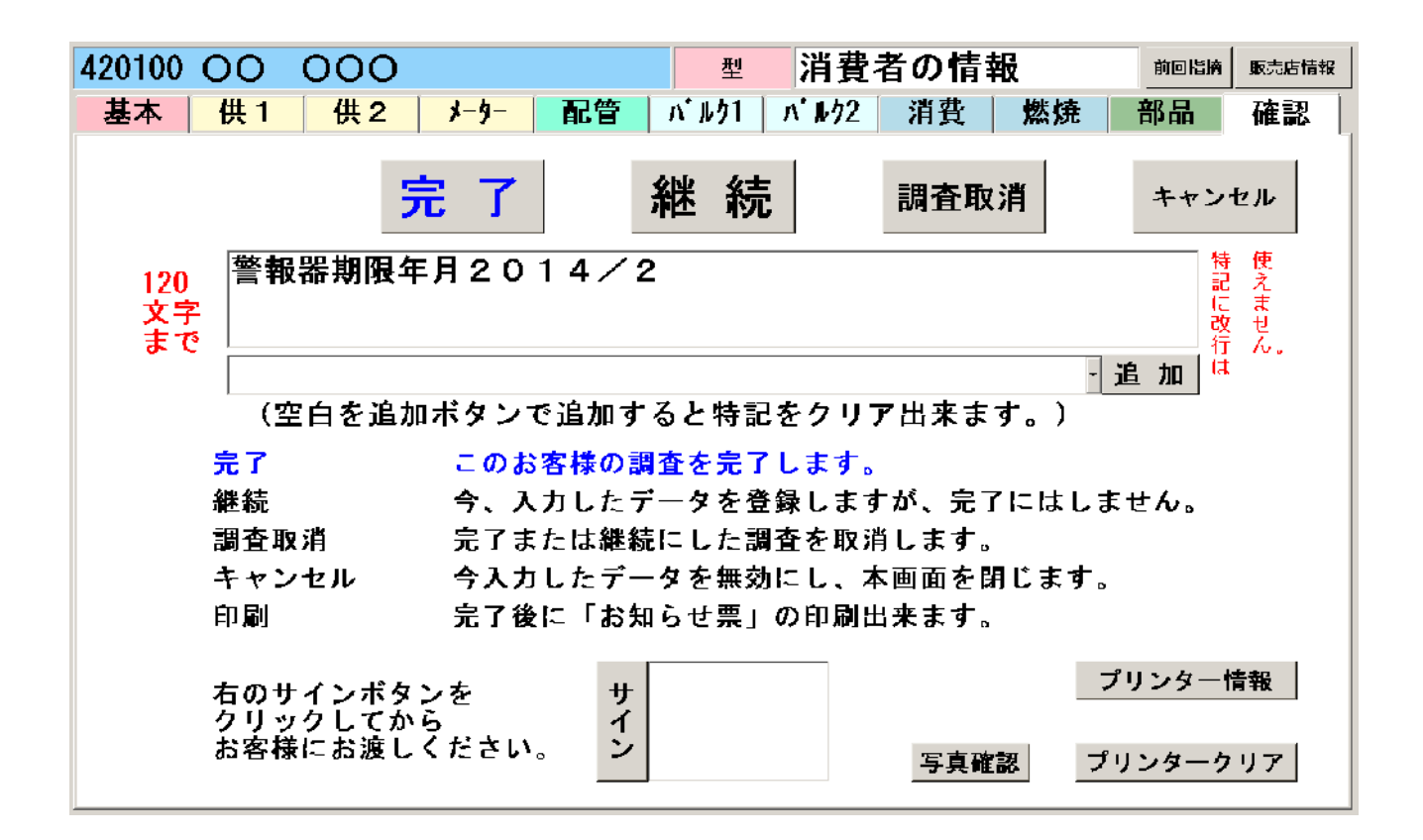

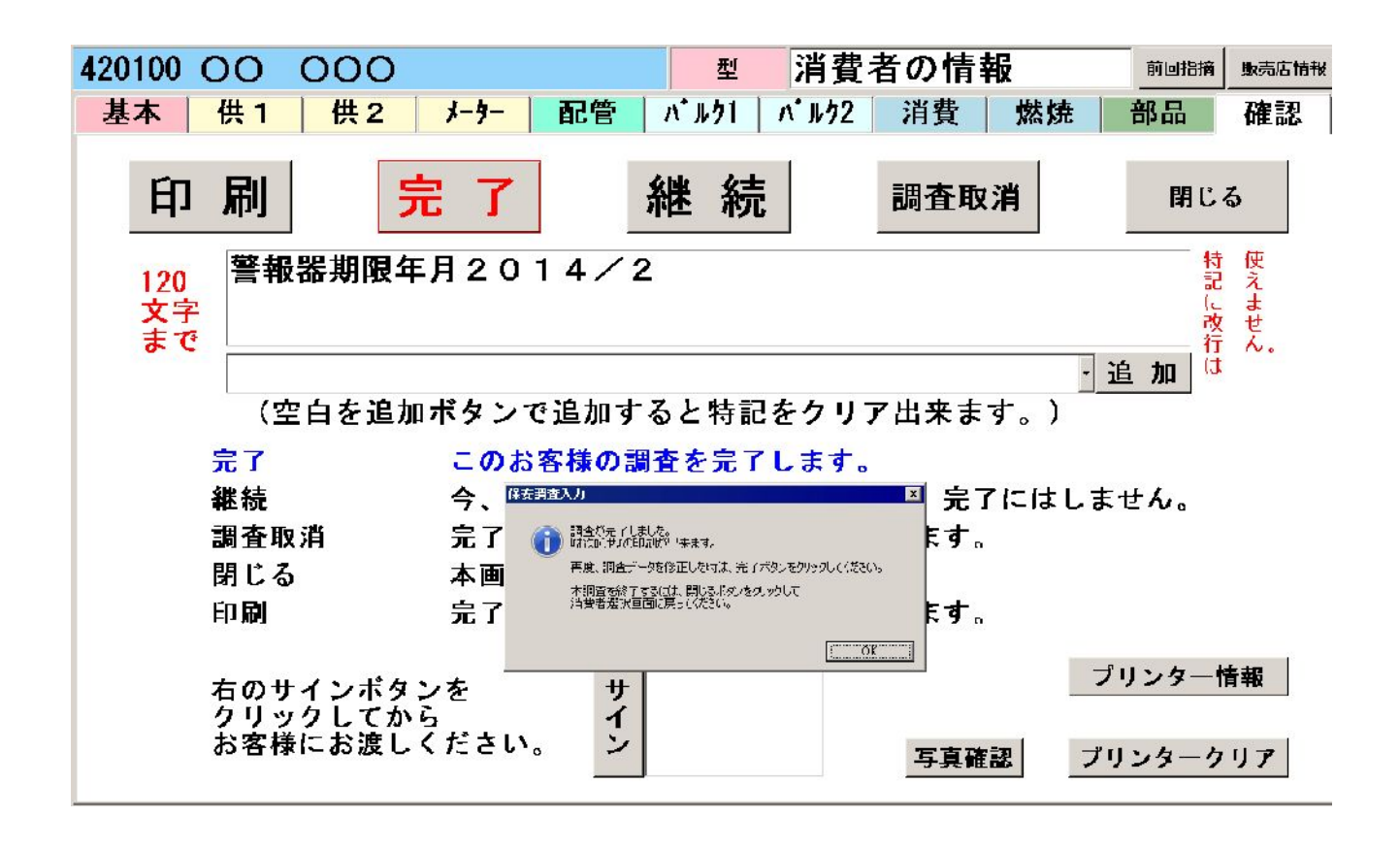

クリアボタンを押してからサインを書いてください。 指でタッチして、ゆっくり書いてください。 サインが終わりましたらそのまま調査員へお渡しください。

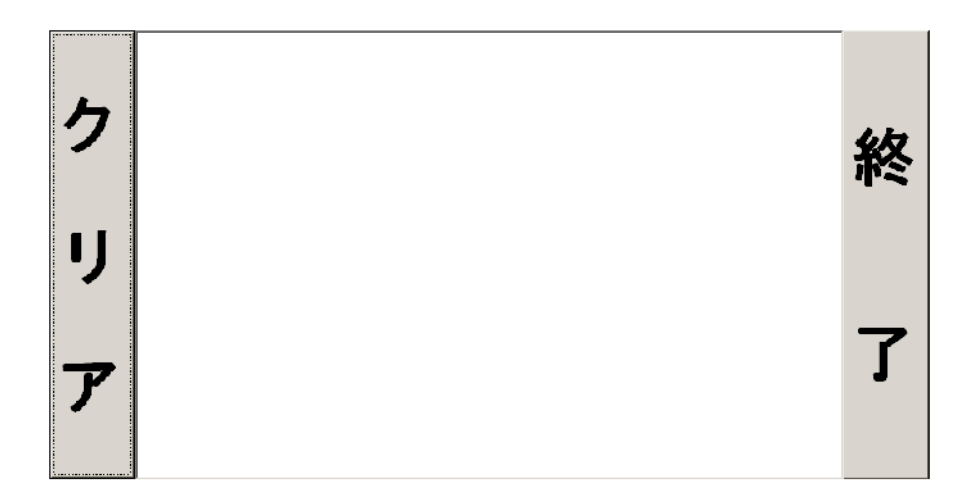

クリアボタンを押してからサインを書いてください。 指でタッチして、ゆっくり書いてください。 サインが終わりましたらそのまま調査員へお渡しください。

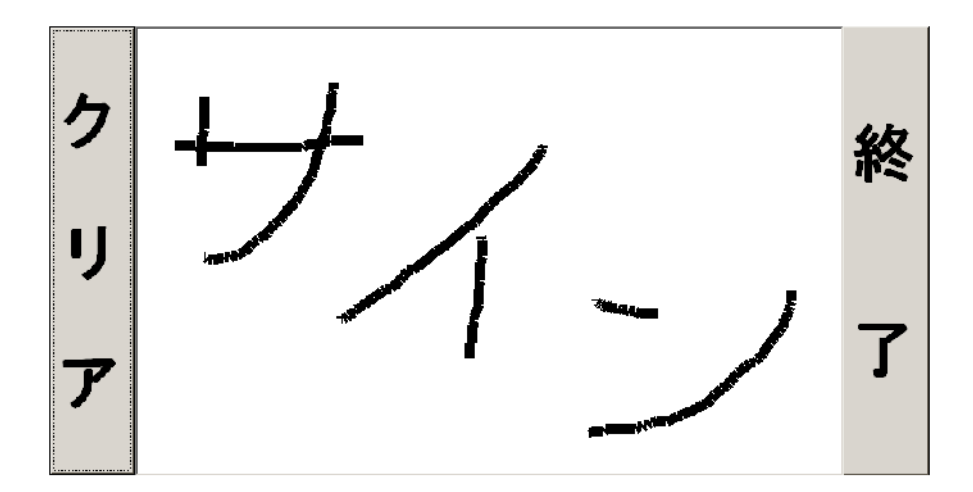

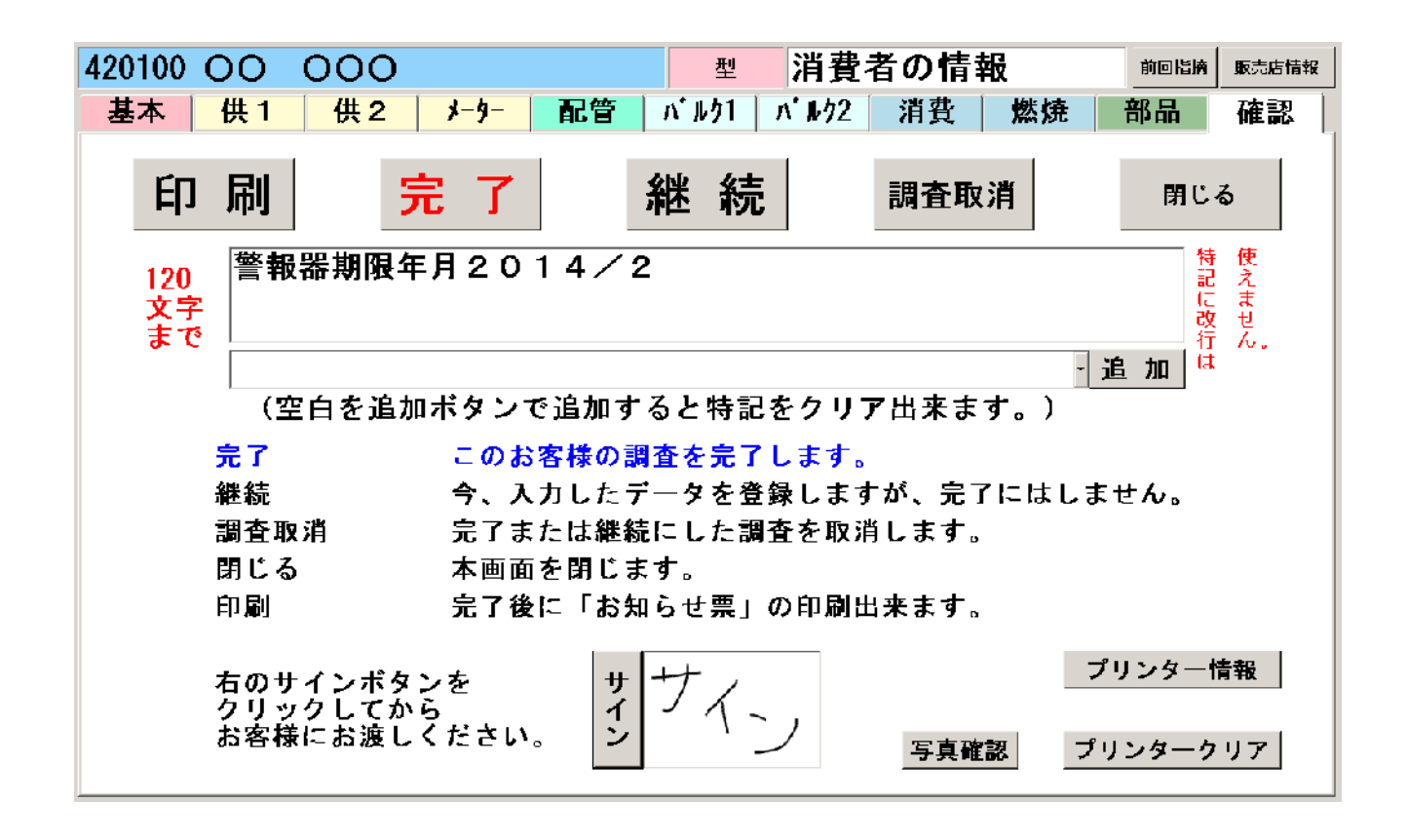

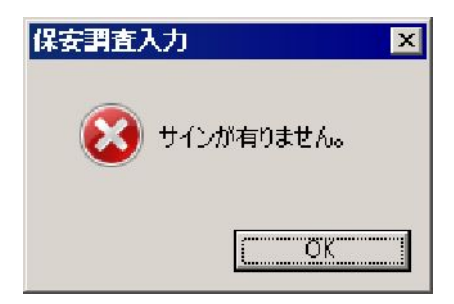

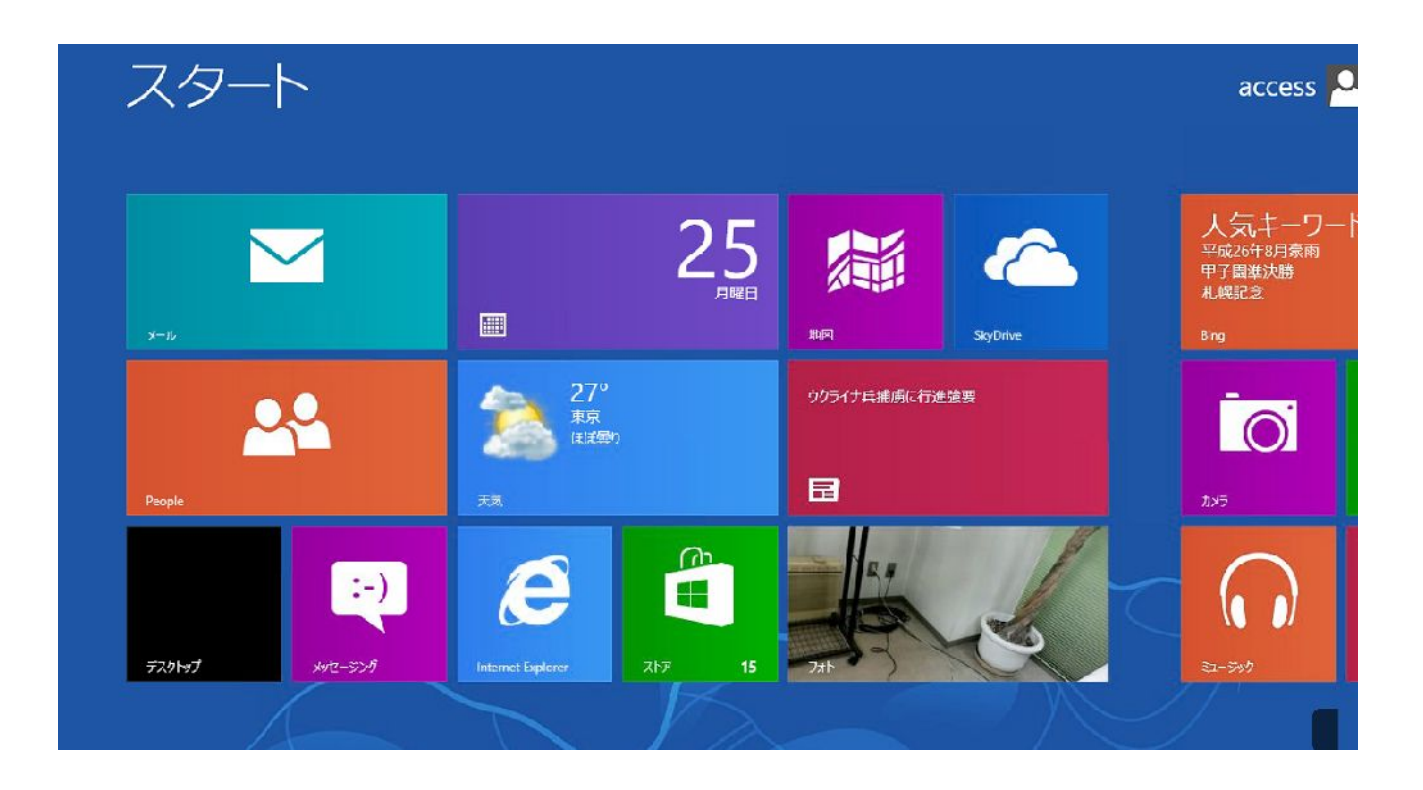

カメラ機能のあるハンディの場合、以下の手順で消費者毎に保安調査の指摘等の状況を

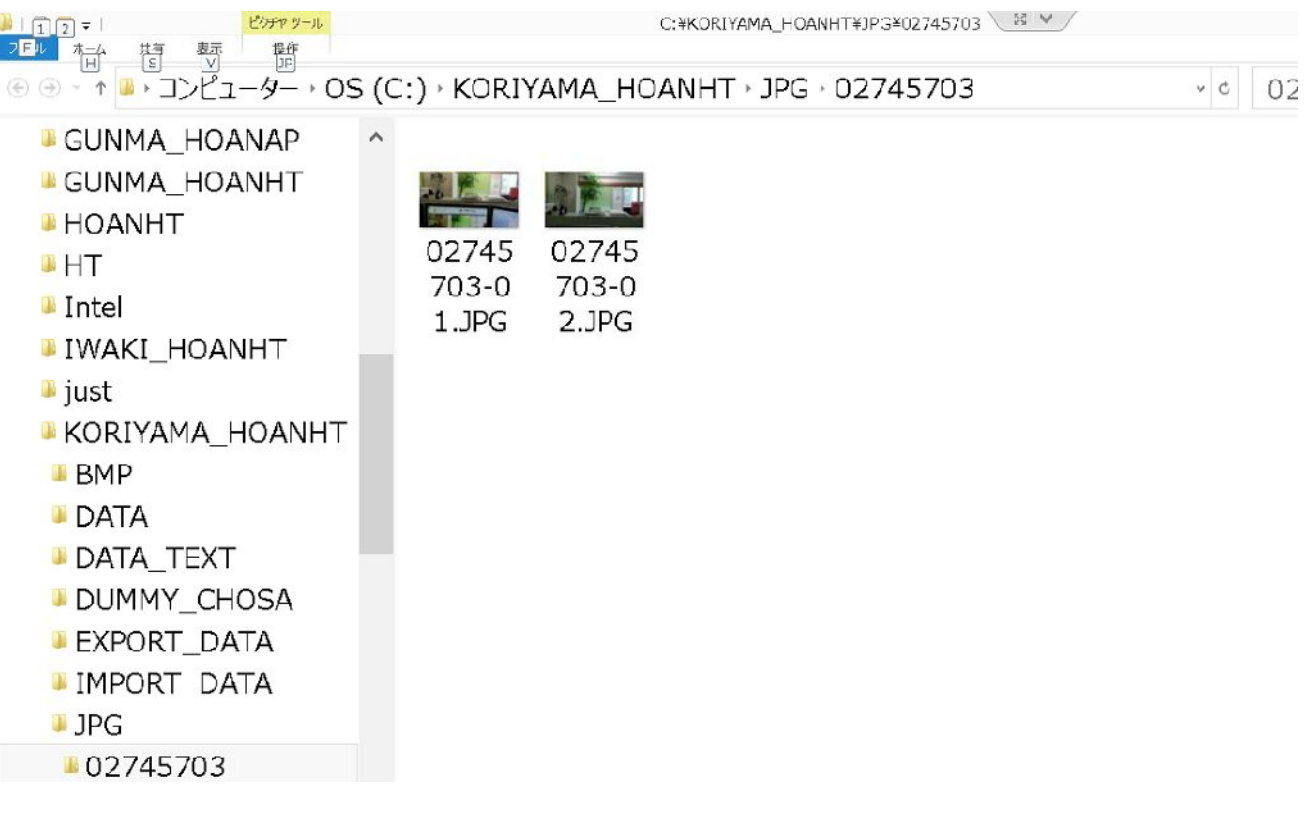